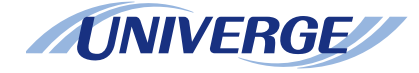

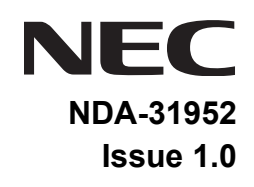

## *DT530/DT920SV9100* **®**

## *USER GUIDE*

**NEC Enterprise Communication Technologies, Inc. August 2019**

**NEC Enterprise Communication Technologies, Inc.** reserves the right to change the specifications, functions, or features at any time without notice.

**NEC Enterprise Communication Technologies, Inc.** has prepared this document for use by its employees and customers. The information contained herein is the property of **NEC Enterprise Communication Technologies, Inc.** and shall not be reproduced without prior written approval of **NEC Enterprise Communication Technologies, Inc.**

*<sup>D</sup>term* and UNIVERGE are registered trademarks of NEC Corporation. Windows is a registered trademark of Microsoft Corporation.

#### **Copyright 2019**

#### **NEC Enterprise Communication Technologies, Inc. 3929 W. John Carpenter Freeway Irving, TX 75063**

Communications Technology Group

## 1. INTRODUCTION

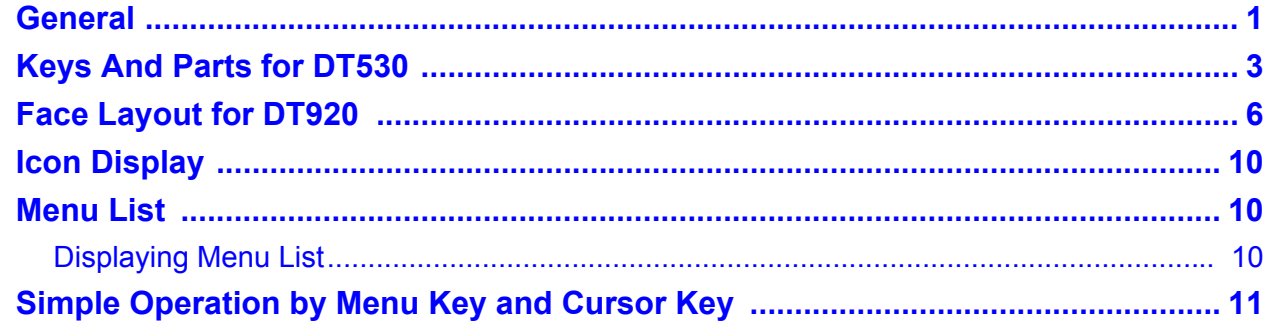

## 2. TERMINAL SETUP

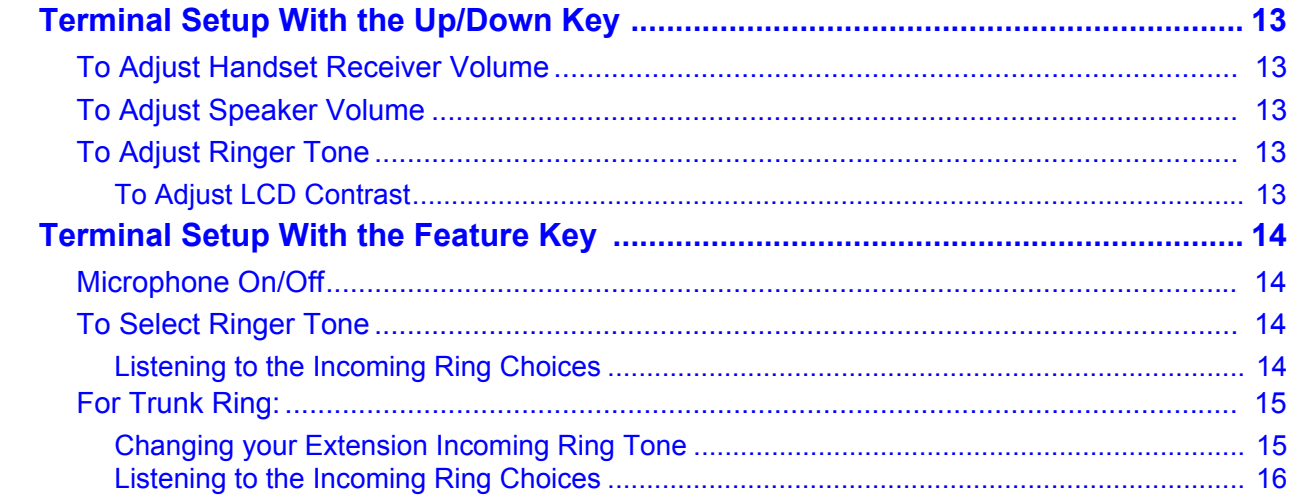

## **3. BASIC OPERATION**

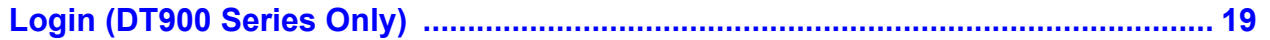

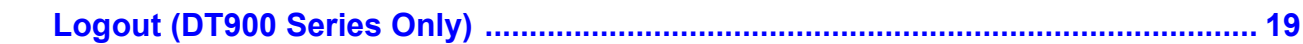

## **4. FEATURE OPERATION**

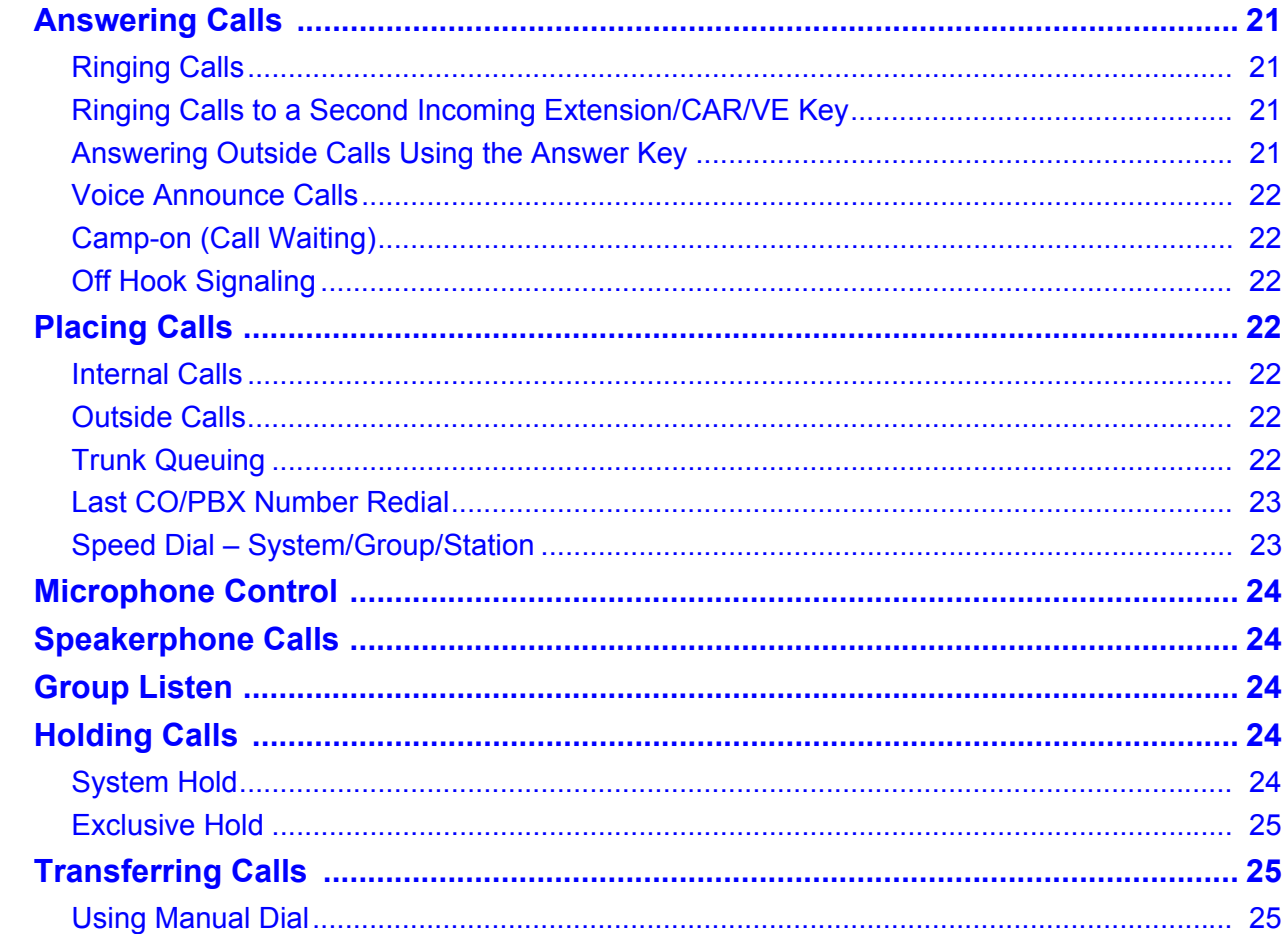

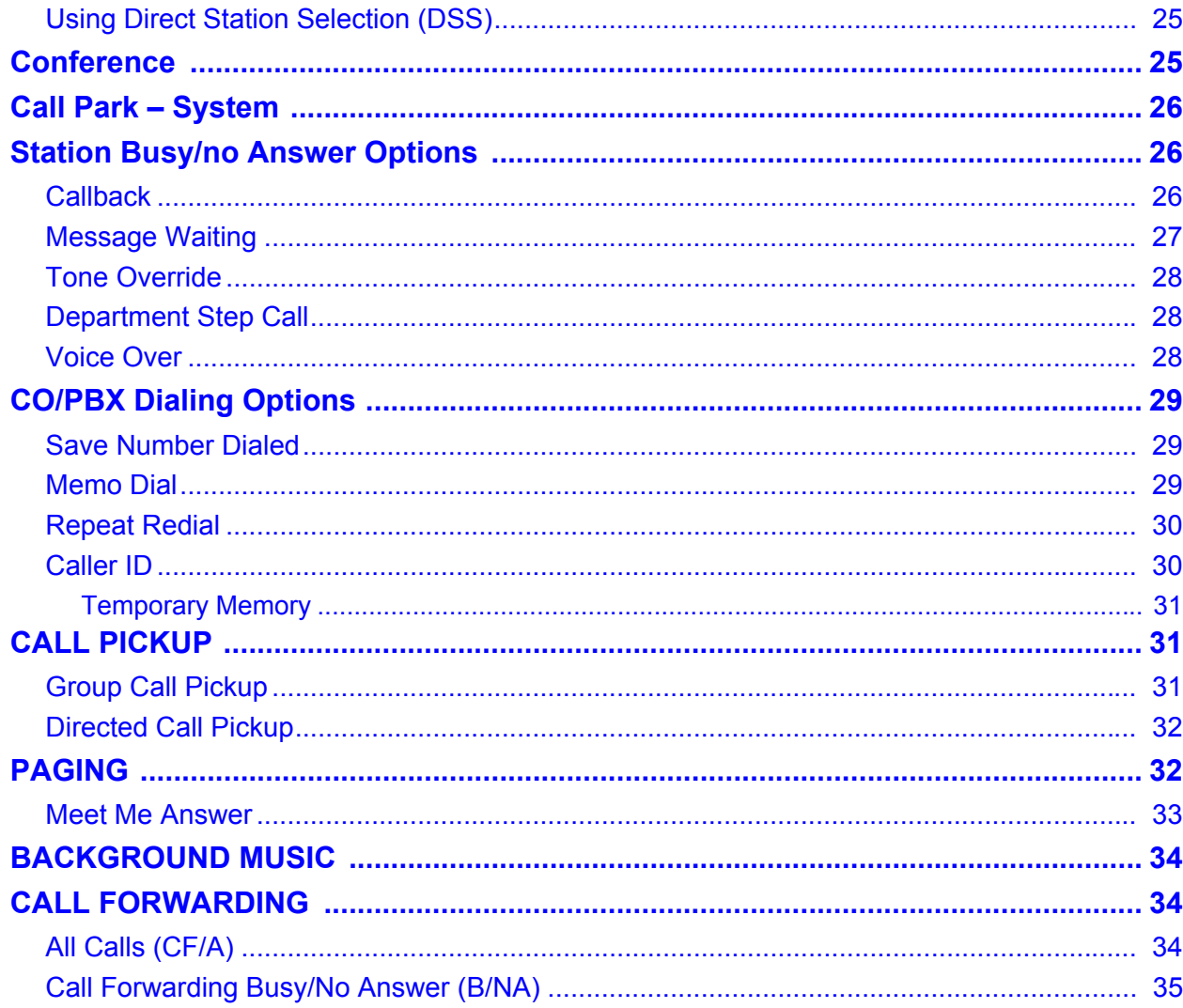

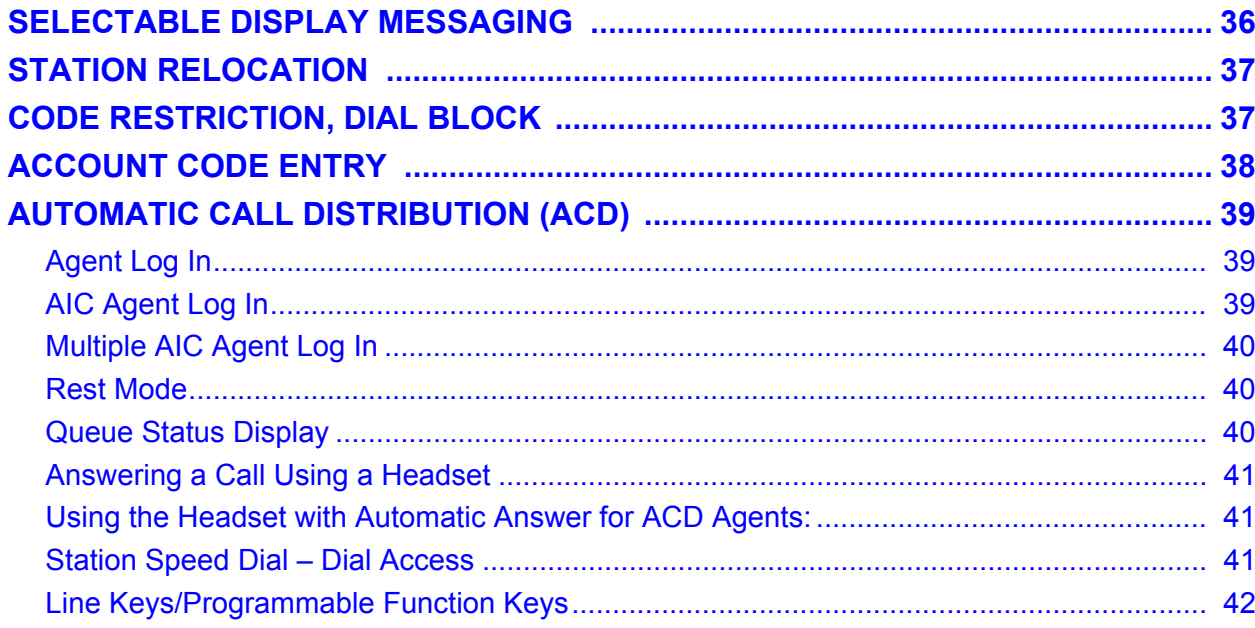

## **5. DIRECTORY OPERATION**

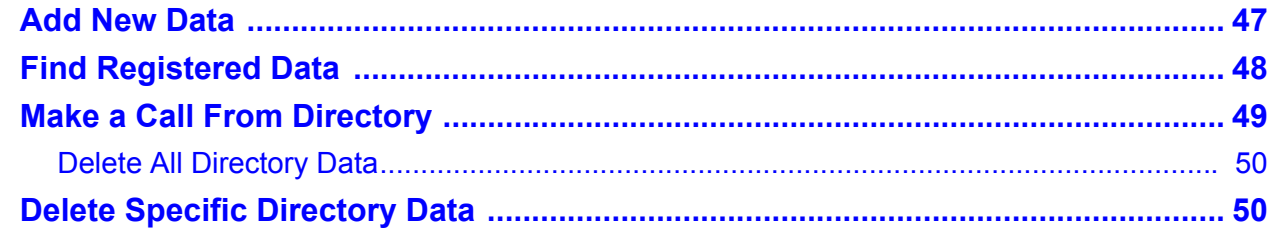

## **6. CALL HISTORY OPERATION**

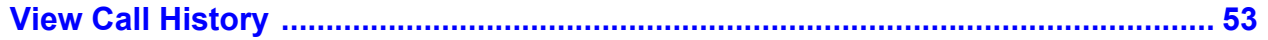

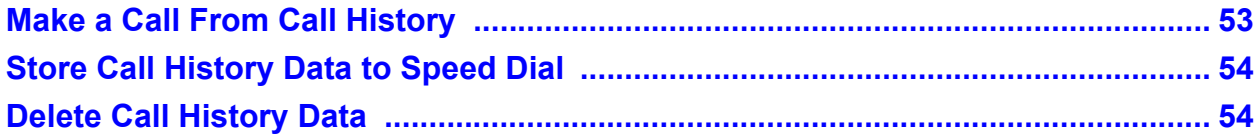

This page is for your notes.

# <span id="page-10-0"></span>1. INTRODUCTION

## <span id="page-10-1"></span>**General**

This guide explains how to operate DT530/DT920 under the following headings.

#### **CHAPTER 1 INTRODUCTION**

Explains the configuration of this guide and contains the following information.

- ❍ Face layout
- $\circlearrowleft$  Keys and Parts
- ❍ Icon Display
- $\circlearrowleft$  Menu List

#### **CHAPTER 2 TERMINAL SETUP**

Explains the operating procedures for terminal settings of the DT530/DT920.

#### **CHAPTER 3 BASIC OPERATION**

Explains the basic operation of the DT530 and DT920 multiline terminals.

#### **CHAPTER 4 FEATURE OPERATION**

Explains operating procedures for various Telephony Server features.

#### **CHAPTER 5 DIRECTORY OPERATION**

Explains operating procedures for th Directory function.

#### **CHAPTER 6 CALL HISTORY OPERATION**

Explains operating procedures for Call History.

## **Face Layout for DT530**

## **DT530 (DTK-12D-1) DT530 (DTK-24D-1)**

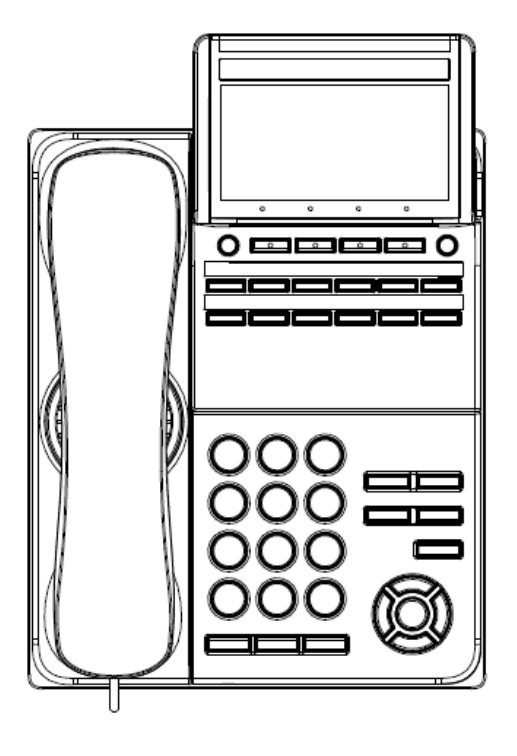

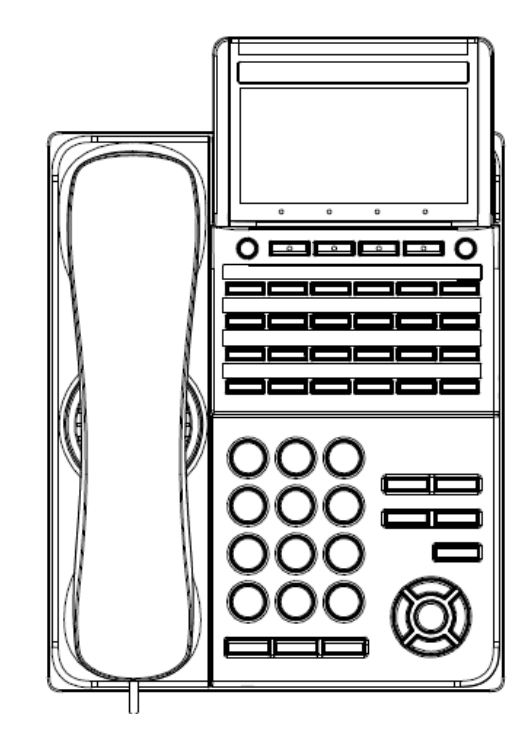

## <span id="page-12-0"></span>**Keys And Parts for DT530**

#### **DT530**

#### **(12/24-BUTTON WITH MONOCHROME DISPLAY)**

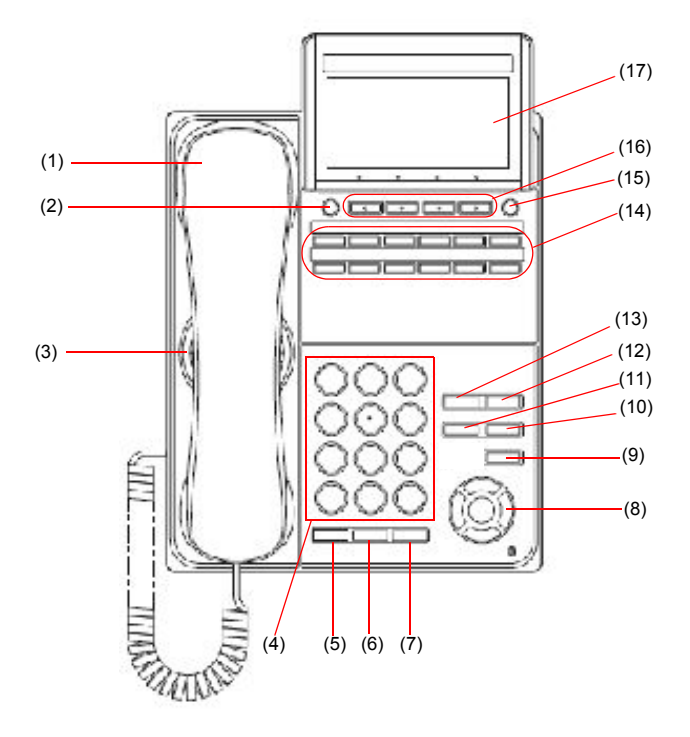

#### **(1) Handset**

Used for sending/receiving voice.

#### **(2) Exit Button**

To exit the Menu or Help mode and go back to the time display.

#### **(3) Speaker**

Used when originating a handsfree call.

#### **(4) Dial Keypad**

Dial the called party number or feature access code.

#### **(5) Hold Key**

To place an internal or external call on hold.

#### **(6) Transfer Key**

Allows the station user to transfer established calls to another station, without attendant assistance.

#### **(7) Speaker Key**

To control the built-in speaker which can be used for:

Hands-Free dialing/monitoring.

LED on key lights when the key is active.

\* All standard IP versions include support for full duplex hands-free mode. All TDM and IP enabled versions are half duplex hands-free mode.

#### **(8) Cursor Key**

By using this key, you can access various features with a simple operation.

#### **Details on Cursor Key**

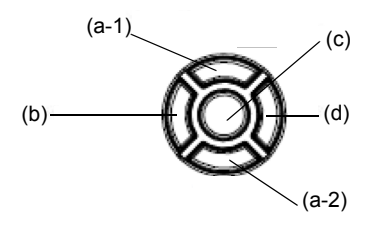

- (a-1) Volume (UP) key (Four-way scroll **up** key)
- (b) Redial key (Four-way scroll **left** key)
- (c) Enter key
- (d) Directory key (Four-way scroll **right** key)
- (a-2) Volume (DOWN) key (Four-way scroll **down** key)

#### **(a) Up/Down**

( $\vee$  DOWN  $\wedge$  UP) Used to adjust speaker/receiver volume, and ringer volume.

- ❍ Speaker/Receiver Volume: Press ( $\vee$ ) or ( $\wedge$ ) key during conversation.
- ❍ Ringer Volume: Press ( $\vee$ ) or ( $\wedge$ ) key during ringing.

#### **(b) Redial**

(Last Number Call, Speed Calling-Station/ Group) Press this key to activate redial feature. Press **Redial** and scroll back through numbers that have been dialed. When the desired number is displayed, press  $\overline{+}$  or # to activate dialing.

**Note:** *A-law Countries [Europe, Australia, Russia, Latin America, Middle near East, other Asian nations]: # µ-law Countries [North America]: .*

#### **(c) Enter**

This accesses a shortcut menu for frequently-used features. Use this key to display the shortcut menu and determine the selected item in the menu.

Also, this key is used as the cursormovement key on the local menu of the telephone.

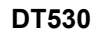

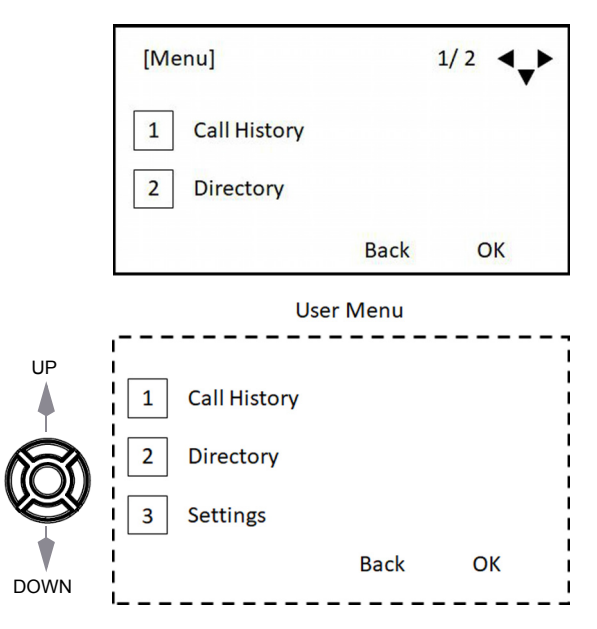

#### Shortcut Menu includes the following features.

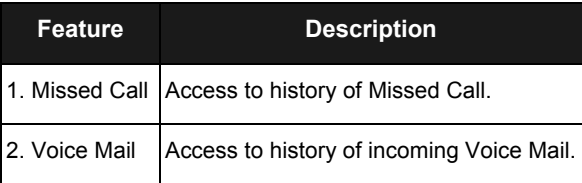

#### **(d) Directory**

Pressing this key opens Directory menu. For details on Directory service, see [5.DIRECTORY OPERATION](#page-56-2).

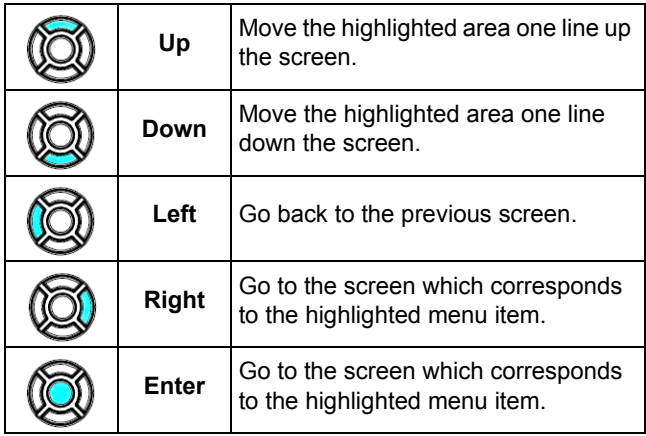

#### **(9) Menu Key**

To access the local menu.

#### **(10) Mic Key**

To respond handsfree. LED lights during speakerphone operation.

#### **(11) Answer Key**

When LED on this key is lit, press this key to answer a waiting call.

#### **(12) Feature Key**

To activate features such as terminal setup, and to program One-Touch Speed Dial Keys.

#### **(13) Recall Key**

To finish a call and hear the dial tone.

#### **(14) Programmable Keys**

These keys can be programmed as Flexible line key/Programmable feature key by System Administrator.

#### **(15) Help Key**

To display explanations of the Softkeys on the LCD.

**Note:** *Not all Help contents are displayed. For details, contact the System Administrator.*

#### **(16) Soft Keys**

Any feature shown at the bottom of the LCD is available. The appropriate feature key is displayed on the screen according to the call handling process.

#### **(17) LCD (Liquid Crystal Display)**

The LCD (Liquid Crystal Display) provides DT530 activity information plus data, time and Softkey Operation with a 28-character, 4-line display capability. Top line is used exclusively for the status icons.

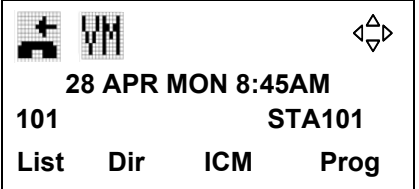

## <span id="page-15-0"></span>**Face Layout for DT920**

**DT920 (ITK-6D-1) DT920 (ITK-12D-1)**

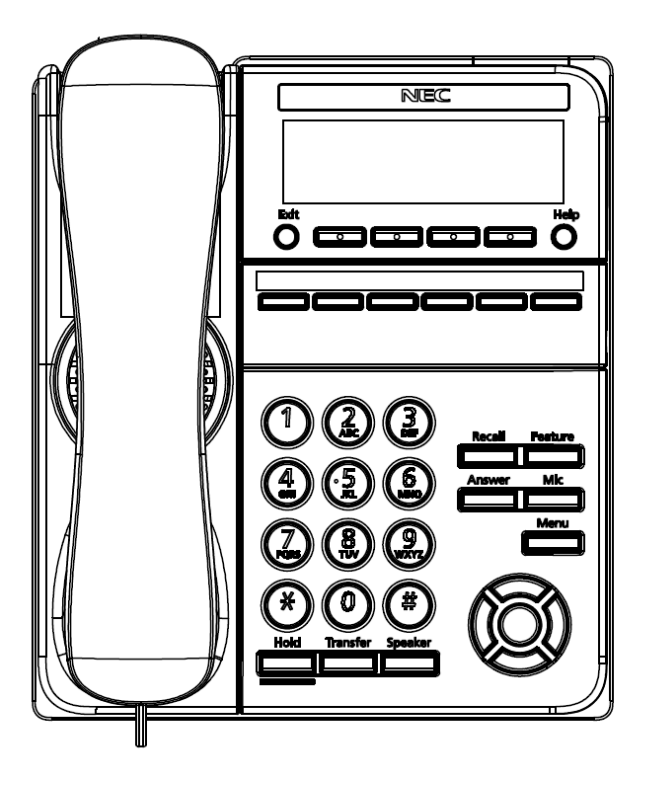

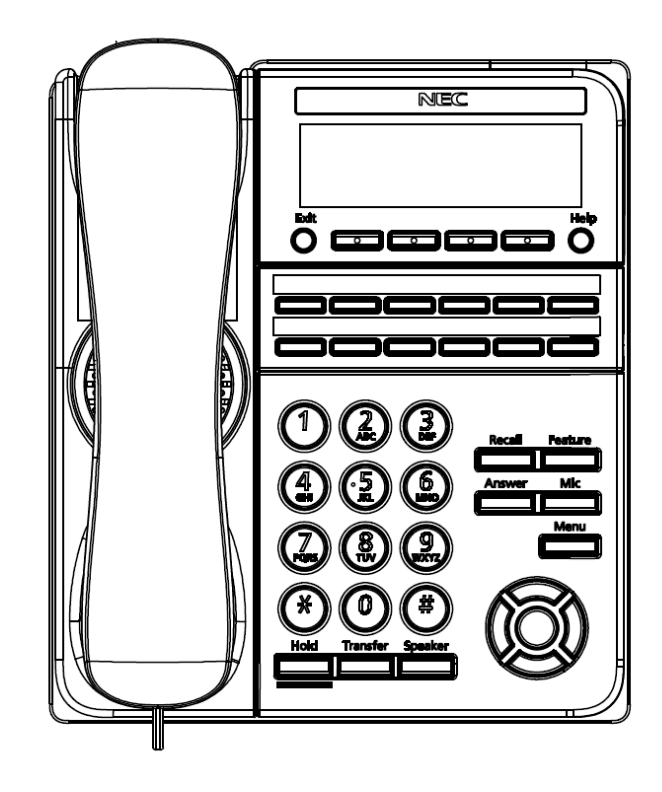

## **Keys And Parts for DT920**

#### **(ITK-6D-1 and ITK-12D-1)**

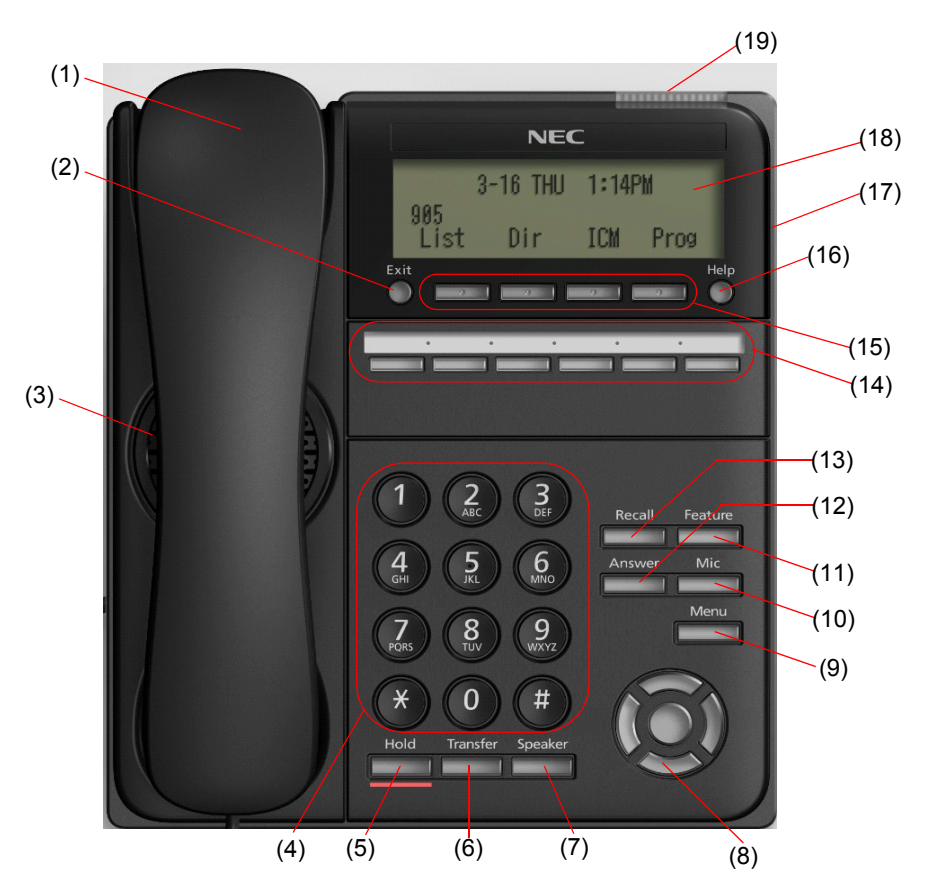

#### **(1) Handset**

Used for sending/receiving voice.

#### **(2) Exit Button**

To exit the Menu or Help mode and go back to the time display.

#### **(3) Speaker**

Used when originating a handsfree call.

#### **(4) Dial Keypad**

Dial the called party number or feature access code.

#### **(5) Hold Key**

To place an internal or external call on hold.

#### **(6) Transfer Key**

Allows the station user to transfer established calls to another station, without attendant assistance.

#### **(7) Speaker Key**

To control the built-in speaker which can be used for:

Hands-Free dialing/monitoring.

LED on key lights when the key is active.

\* All standard IP versions include support for full duplex hands-free mode. All TDM and IP enabled versions are half duplex hands-free mode.

#### **(8) Cursor Key**

By using this key, you can access various features with a simple operation.

#### **Details on Cursor Key**

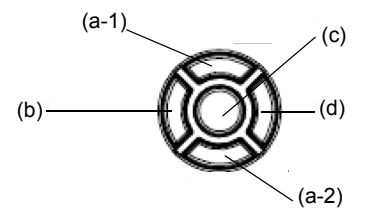

- (a-1) Volume (UP) key (Four-way scroll **up** key)
- (b) Redial key (Four-way scroll **left** key)
- (c) Enter key
- (d) Directory key (Four-way scroll **right** key)
- (a-2) Volume (DOWN) key (Four-way scroll **down** key)

Two lines of menu items can be displayed at a time. Use "Up" or "Down" key to scroll to the item.

#### ITK-6D-1 Menu

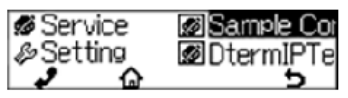

#### **(a) Up/Down**

( $\vee$  DOWN  $\wedge$  UP)

Used to adjust speaker/receiver volume, and ringer volume.

- ❍ Speaker/Receiver Volume: Press ( $\vee$ ) or ( $\wedge$ ) key during conversation.
- ❍ Ringer Volume: Press ( $\vee$ ) or ( $\wedge$ ) key during ringing.

#### **(b) Redial/CID Scroll**

(Last Number Call, Speed Calling-Station/ Group)

Press key once to activate redial feature. Press redial and scroll through numbers that have been dialed.

When the desired number is displayed, press the # key to activate dialing.

Press key twice to activate the CID scroll feature. Press key twice and scroll through numbers that have been received.

When the desired number is displayed go off hook to activate dialing.

#### **(c) Enter**

This accesses a shortcut menu for frequently-used features. Use this key to display the shortcut menu and determine the selected item in the menu.

Also, this key is used as cursor-movement key on the local menu of the telephone.

*Note: The ITK-6D-1 does not support the Shortcut Menu.*

#### **(d) Directory**

Pressing this key opens Directory menu. For details on Directory service, see [5.DIRECTORY OPERATION](#page-56-2).

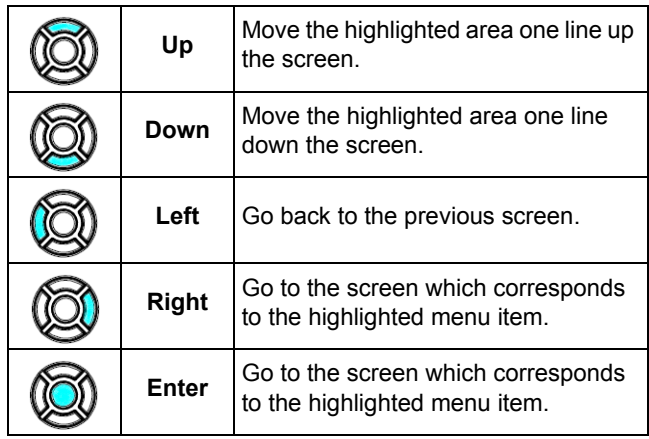

#### **(9) Menu Key**

To access the local menu.

#### **(10) Mic Key**

To respond handsfree. LED lights during speakerphone operation.

#### **(11) Feature Key**

To activate features such as terminal setup, and to program One-Touch Speed Dial Keys.

#### **(12) Answer Key**

When LED on this key is lit, press this key to answer a waiting call.

#### **(13) Recall Key**

To finish a call and hear the dial tone.

#### **(14) Programmable Keys**

These keys can be programmed as Flexible line key/Programmable feature key by System Administrator.

## <span id="page-19-0"></span>**Icon Display**

The LCD of DT530 displays Desktop Icons which provide notification when events (such as missed call and voice mail) occur.

*Note: Icon display is not provided on the DT920 telephone.*

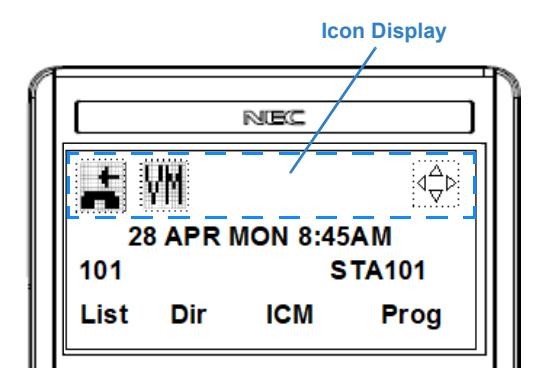

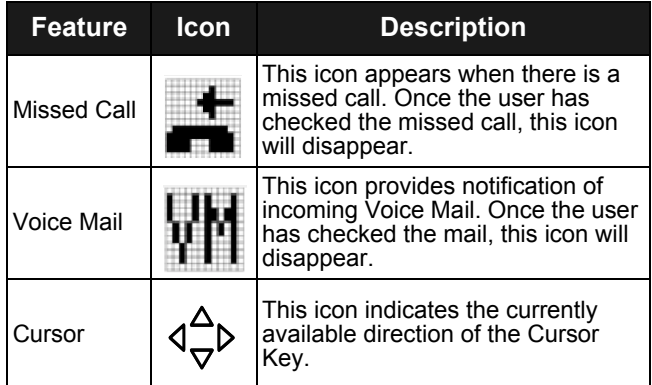

## <span id="page-19-1"></span>**Menu List**

From the Menu List, the user can use various application features such as Directory and Call History.

#### <span id="page-19-2"></span>**Displaying Menu List**

Press the Menu key. The menu list is displayed in LCD. Use the Cursor key to select desired menu item.

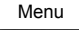

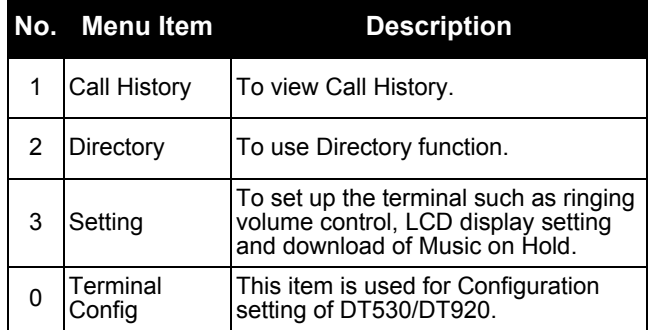

### <span id="page-20-0"></span>**Simple Operation by Menu Key and Cursor Key**

By using Menu Key and Cursor Key, DT530/DT920 user can have access to Call History, Directory and terminal settings with simple operation.

As an example, the following shows the operations how to access to Directory menu.

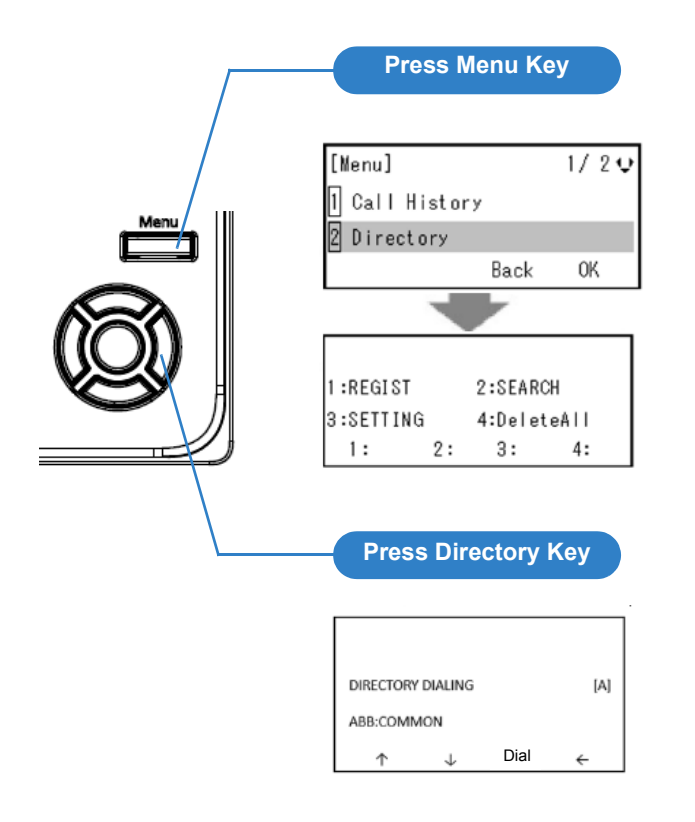

This page is for your notes.

## <span id="page-22-0"></span>2. TERMINAL SETUP

This chapter describes operating procedures for terminal settings by the **UP/DOWN** key and **Feature** keys.

Various terminal settings such as display, sounds, password, and language are also available from **Menu** key. For detailed information on terminal settings from **Menu** key, see IP Peripheral Equipment Guide.

### <span id="page-22-1"></span>**Terminal Setup With the Up/Down Key**

#### <span id="page-22-2"></span>**To Adjust Handset Receiver Volume**

Press the **Up/Down** key in the off-hook status or during the call.

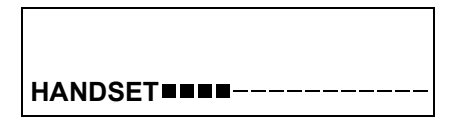

#### <span id="page-22-3"></span>**To Adjust Speaker Volume**

Press the **Up/Down** key during speakerphone operation or during the call.

#### **SPEAKER**

#### <span id="page-22-4"></span>**To Adjust Ringer Tone**

Press the **Up/Down** key during ringing.

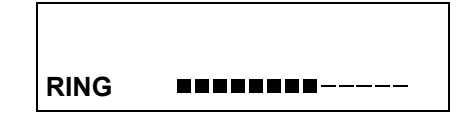

<span id="page-22-5"></span>**To Adjust LCD Contrast**

Press the **Up/Down** key in the on-hook status.

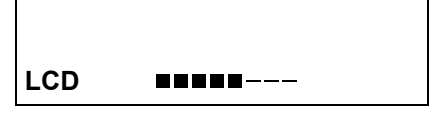

### <span id="page-23-0"></span>**Terminal Setup With the Feature Key**

#### <span id="page-23-1"></span>**Microphone On/Off**

LED on Mic key shows the status of the built-in microphone.

(1) Press **Mic**.

#### <span id="page-23-2"></span>**To Select Ringer Tone**

The DT900 has 11 kinds of ring tones if Program 15-02- 78 is enabled.

- (1) Press **Speaker** and dial **720**.
- (2) Dial 1 to set Intercom ring; Dial 2 to set Trunk ring.

#### **SET INCOM RING**

**1: INT 2: EXT**

(3) Dial code for the desired ring pattern  $(1-8)$ . Display below shows when INT is selected.

**SET INT INCOM RING**

 **INCOM RING 1-8:?**

(4) Press **Speaker** to hang up.

<span id="page-23-3"></span>**Listening to the Incoming Ring Choices**

- (1) Press **Speaker** and dial **711**.
- (2) Dial 1 to listen to Intercom ring; Dial 2 to listen to Trunk ring.
- (3) For Intercom Ring:

Dial the code for the ring pattern you want to hear (1-8).

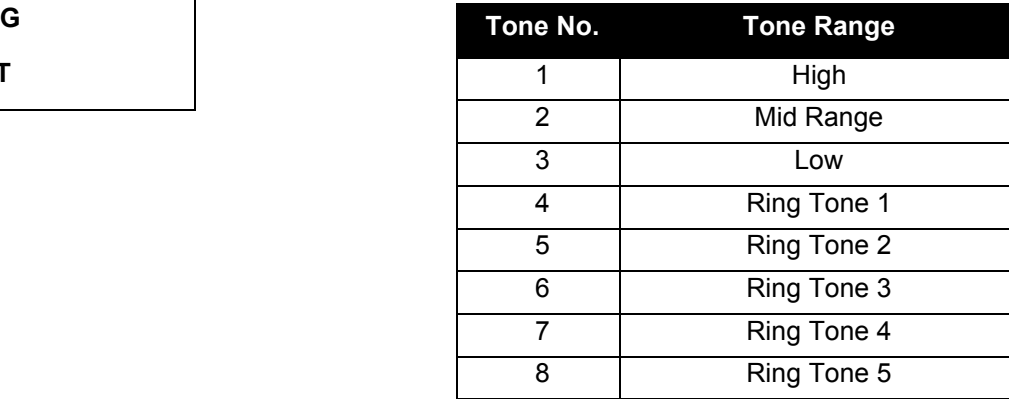

-**OR**-

#### <span id="page-24-0"></span>**For Trunk Ring:**

Dial code for the ring pattern you want to hear (Ring1-3, Melody 4-8). If you select Ring 1-3, a second screen prompts for the tone pattern (1-4).

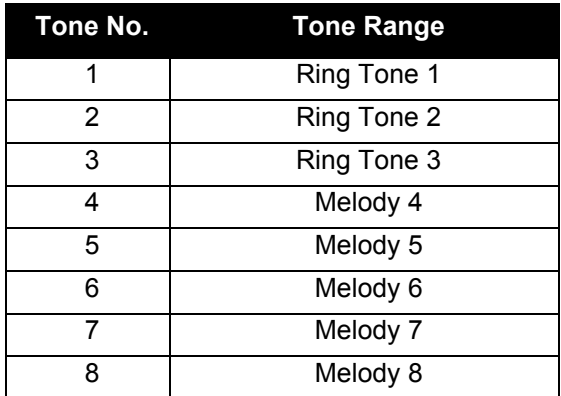

(4) Press Speaker to hang up.

<span id="page-24-1"></span>**Changing your Extension Incoming Ring Tone**

- (1) Press **Speaker** and dial **720**.
- (2) Dial 1 to set Intercom ring; Dial 2 to set Trunk ring.

### **SET INCOM RING**

 **1: INT 2: EXT**

(3) Dial 1 to set the Tone; Dial 2 to set the Melody; Dial 3 to set the Download Melody.

The display below shows when INT is selected and Program 15-02-78 is enabled

DT900 display:

**SET INT INCOM RING**

 **TONE:1 MELODY:2 DL:3**

DT500 display:

**SET INT INCOM RING**

 **TONE:1 MELODY:2**

(4) The following is displayed when 3: Download Melody is selected.

#### **SET INT INCOM RING**

**DL: 1-3** 

Displayed when ring tone setting is completed and ring tone is played.

**SET INT INCOM RING**

 **SETTING COMPLETE**

(5) Press **Speaker** to hang up.

<span id="page-25-0"></span>**Listening to the Incoming Ring Choices**

- (1) Press Speaker and dial **711**.
- (2) Dial 1 to listen to Intercom ring; Dial 2 to listen to Trunk ring.
- (3) For Intercom Ring:

Dial the code for the ring pattern you want to hear if Program 15-02-78 is enabled (Tone:1, Melody:2, Download Melody:3).

#### DT900:

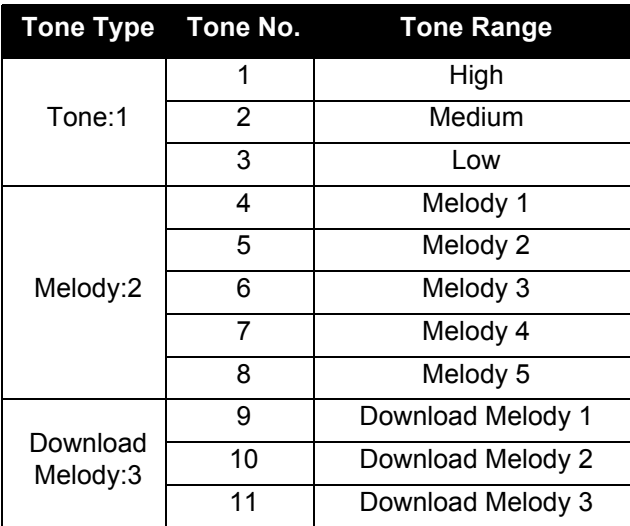

*Note: The download function is only available for DT920 telephones.*

#### DT500:

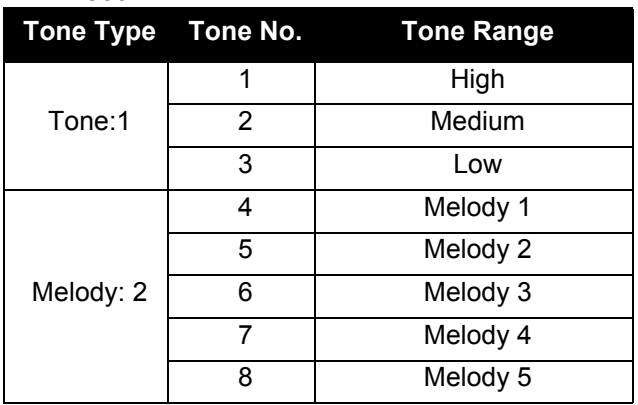

#### **-OR-**

#### For Trunk Ring:

Dial code for the ring pattern you want to hear (Tone:1, Melody:2, Download Melody:3). If you select Download Melody:3, a second screen prompts for the tone pattern (Download melody  $1-3)$ .

#### DT900:

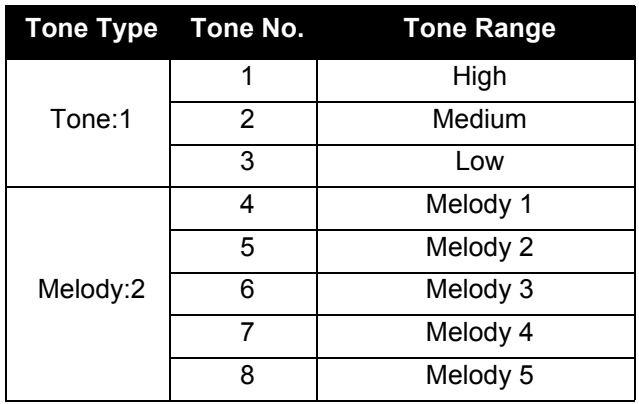

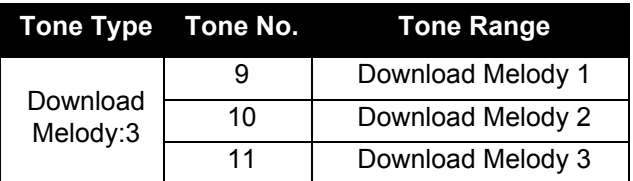

*Note: The download function is only available for DT920 telephones.*

#### DT500:

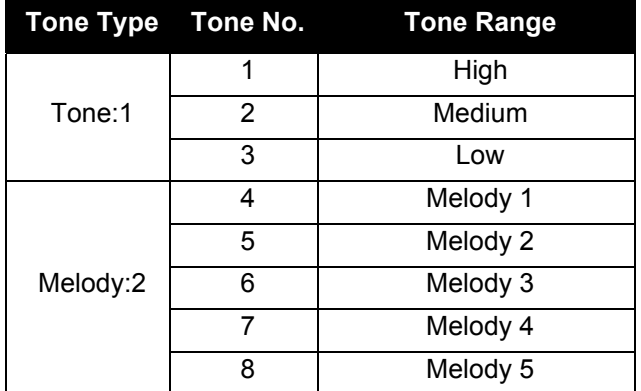

(4) Press Speaker to hang up.

This page is for your notes.

## <span id="page-28-0"></span>3. BASIC OPERATION

## <span id="page-28-1"></span>**Login (DT900 Series Only)**

When login mode is activated, the following procedure is required.

(1) Enter login code and press the **Set** softkey.

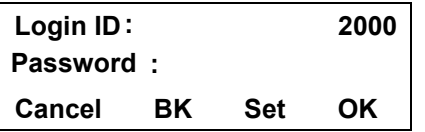

(2) Enter the password and press **OK** softkey.

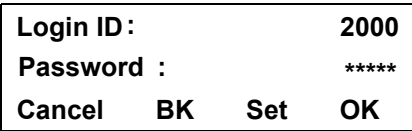

(3) If the login code is accepted, display changes to normal idle status.

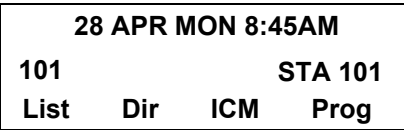

## <span id="page-28-2"></span>**Logout (DT900 Series Only)**

(1) Press the preassigned **Logout** Feature Key on the terminal.

*Note: This location is an example.*

*Note: Logout button is assigned by data setting at the ECP (Enterprise Communication Platform).*

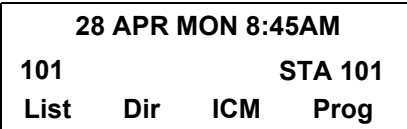

(2) "**LOGOUT?**" is displayed on the LCD of the terminal.

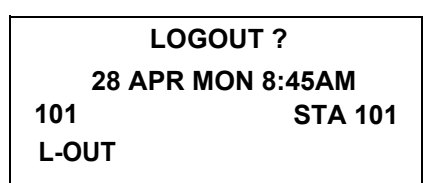

(3) Press the **Logout** Feature Key on the terminal again.

This page is for your notes.

## <span id="page-30-0"></span>**4. FEATURE OPERATION**

## <span id="page-30-1"></span>**Answering Calls**

#### <span id="page-30-2"></span>**Ringing Calls**

- (1) Lift the handset.
- (2) Start conversation.

*Note: When assigning the Delayed Ringing feature, incoming calls will first ring at a primary station. If the call is unanswered after a preprogrammed time interval, calls will also ring at the assigned secondary station.*

#### <span id="page-30-3"></span>**Ringing Calls to a Second Incoming Extension/ CAR/VE Key**

- (1) Lift the handset.
- (2) Start conversation.

*Note: A Second Incoming Extension key must be assigned to appear and ring.*

*Note: A Line key must be available to answer an incoming outside call*

> **TALKING TO STA 123452-11 MON 10:15AMConf**

#### <span id="page-30-4"></span>**Answering Outside Calls Using the Answer Key**

- (1) Receive outside call.
- (2) Press the **Answer** key.
- (3) Talk with the incoming calling party.
- (4) When additional outside calls are received, press the **Answer** key to place the current call on hold and connect the multiline terminal user to the next call.

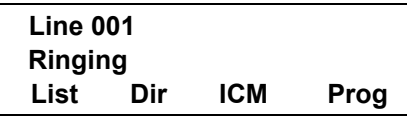

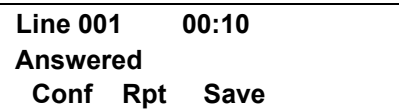

#### <span id="page-31-0"></span>**Voice Announce Calls**

(1) Adjust the **Speaker** volume as needed.

*Note: On SV9100 if MIC key is not lit the user cannot answer voice announce calls without lifting the handset.* 

*Note: The handset may be used any time* 

(2) Respond hands free.

*during the conversation.*

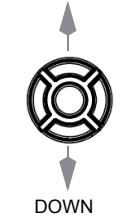

UP

#### <span id="page-31-1"></span>**Camp-on (Call Waiting)**

Receive the camp-on tone while on another call:

- (1) When a Camp On is set from another station, complete the present call and a Call Back will ring the station that set the Camp On.
- (2) When the Camp On station answers and rings the phone, lift the handset or press the **Speaker** key.

#### <span id="page-31-2"></span>**Off Hook Signaling**

With a call in progress:

- (1) Receive Off-Hook signaling.
- (2) Press the **Answer** key, then converse with the second party.

**TALKING TO STA 123452-11 MON 10:56AMConf**

*Note: The second call may be placed on Hold.*

*Note: Press the flashing Line key or Conf key to return to the first call.*

## <span id="page-31-3"></span>**Placing Calls**

#### <span id="page-31-4"></span>**Internal Calls**

- (1) Lift the handset.
- (2) Dial a station number or 0 (for attendant).
- (3) Voice announce after the tone burst, or wait for the ringing call to be answered.

#### <span id="page-31-5"></span>**Outside Calls**

- (1) Lift the handset.
- (2) Dial the trunk access code (i.e. 9).

#### **-OR-**

- (1) Press an idle Programmable Outside Line key.
- (2) Dial the telephone number.
- (3) Converse.

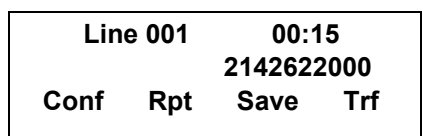

### <span id="page-31-6"></span>**Trunk Queuing**

After pressing a busy Line key and receiving the trunk busy indication:

- (1) Dial **#** or press **Trunk Queuing/Camp On** key (Service Code 751:35).
- (2) Replace the handset.

*Note: When a line is available, your telephone will ring; lift the handset and place the call.*

#### <span id="page-32-0"></span>**Last CO/PBX Number Redial**

(1) Without lifting the handset, press the **Redial** key.

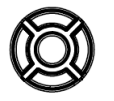

(2) To redial the last number, press **#**.

#### **-OR-**

Search for the desired number from the Redial List by pressing the **List Softkey** and then the **Redial Softkey**.

- (3) Press the **Up Arrow/Down Arrow** or **VOLUME UP/VOLUME DOWN** keys to search for the desired number.
- (4) Lift the handset or press **Speaker** to place the call.

#### **LIST MENU**

**Redial CID**

#### <span id="page-32-1"></span>**Speed Dial – System/Group/Station**

To dial a Station Speed Dial number:

(1) Press the **Speaker** key.

::

(2) Dial **#7** (default Service Code).

*Note: To preselect, press a Line key in step 1 (instead of Speaker).*

(3) Dial the Station Speed Dial buffer number (0~9):

1 = Station Speed Dial buffer 1

2 = Station Speed Dial buffer 2

#### 0 = Station Speed Dial buffer 10

*Note: The stored number dials out.*

*Note: Unless you preselect, Trunk Group Routing selects the trunk for the call. The system may optionally select a specific Trunk Group for the call.*

*Note: If you have a DSS Console, you may be able to press a DSS Console key to chain to a stored number.*

To dial a Station Speed Dialing number:

- (1) Press the **Speaker** key.
- (2) Dial **#2** (default Service Code).

#### **-OR-**

**-OR-**

(3) Press the **Redial** key.

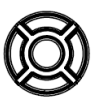

(4) Press the **System Speed Dialing** key (Service Code 751:27).

*Note: To preselect, press a Line key in step 1 (instead of pressing Speaker).*

(5) Dial the Station Speed Dial buffer number (Default: 000~999).

The stored number dials out.

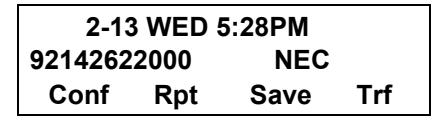

*Note: Initially (at default), there are 1000 System Speed Dial buffers.*

*Note: Unless you preselect, Trunk Group Routing selects the trunk for the call. The system may optionally select a specific Trunk Group for the call.*

*Note: If you have a DSS Console, you may be able to press a DSS Console key to chain to a stored number.*

To dial a Group Speed Dialing number:

- (1) Press the **Speaker** key.
- (2) Dial **#4** (default Service Code).

#### **-OR-**

(3) Press the **Redial** key.

#### **-OR-**

(4) Press the **Group Speed Dialing** key (Service Code 751:28).

*Note: To preselect, press a Line key in step 1 (instead of pressing Speaker).*

(5) Dial the Group Speed Dial buffer number ( none at default).

*Note: Initially, there are no Group Speed Dial buffers assigned.*

*Note: Unless you preselect, Trunk Group Routing selects the trunk for the call. The system may optionally select a specific Trunk Group for the call.*

*Note: If you have a DSS Console, you may be able to press a DSS Console key to chain to a stored number.*

## <span id="page-33-0"></span>**Microphone Control**

- (1) Press the **MIC** key.
- (2) A lit **MIC** LED indicates that the **MIC** is on.

## <span id="page-33-1"></span>**Speakerphone Calls**

(1) Press the **Speaker** key and the Speaker LED

lights.

- (2) Ensure that the **MIC** LED is lit.
- (3) Place an internal or outside call.
- (4) Converse.
- (5) Press the **Speaker** key to disconnect the call. *Note: The handset may be used at any time during the conversation. To resume hands free operation or to monitor a call, press the Speaker key (the Speaker LED lights) and replace the handset.*

## <span id="page-33-2"></span>**Group Listen**

To initiate Group Listen:

- (1) Place or answer a call using the handset.
- (2) Press the **Speaker** key twice (do not hang up). *Note: The Speaker LED flashes.*

*Note: You can talk to the caller through the handset. Your coworkers hear your caller's voice over your telephone's speaker.*

*Note: When you press the Speaker key once, you turn your Speakerphone on. The second press turns on Group Listen. Pressing the Speaker key a third time cancels the Group Listen feature.* 

> **GROUP LISTEN 2-13 WED 5:40PMConf**

## <span id="page-33-3"></span>**Holding Calls**

#### <span id="page-33-4"></span>**System Hold**

With a call in progress:

(1) Press **Hold**.

#### <span id="page-34-0"></span>**Exclusive Hold**

With a call in progress:

(1) Press the **Exclusive Hold** key (Service Code 751:45).

*Note: To retrieve a held call, press the flashing Line key or ICM key (Internal calls).*

*Note: Calls on System Hold can be retrieved from any multiline terminal with the held line appearance.*

*Note: After a preprogrammed time, the held call will recall to the originating station.*

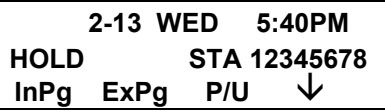

## <span id="page-34-1"></span>**Transferring Calls**

#### <span id="page-34-2"></span>**Using Manual Dial**

With a call in progress:

- (1) Press the **Transfer** key.
- (2) Dial the station number.
- (3) Announce the call (optional).
- (4) Replace the handset.

#### <span id="page-34-3"></span>**Using Direct Station Selection (DSS)**

With a call in progress:

(1) Press the **Transfer** key.

- (2) Press the programmed DSS.
- (3) Announce the call (optional).
- (4) Replace the handset.

*Note: If the called station is busy, replace the handset to initiate a camp-on. Unanswered camp-on calls and unscreened transfers will recall to the transferring station.*

*Note: To return to the original party, press the flashing Line key or Conf key.*

*Note: A Programmable Function Key may be assigned for DSS.*

*Note: To transfer a call directly to a personal voice mailbox, dial 8 after dialing the station number.*

> **HOLD STA 123456782-13 WED 5:40PMInPg ExPg P/U**

## <span id="page-34-4"></span>**Conference**

- (1) Establish an intercom or trunk call.
- (2) Press **Conf** or **Conference** softkey (Service Code 751:07).
- (3) Dial the extension you want to add.

#### **-OR-**

Access an outside call.

*Note: To get the outside call, you can either press a Line key or dial a trunk/trunk group access code.*

(4) When the called party answers, press the **Add** softkey or **Conf** twice.

*Note: If you cannot add additional parties to your conference, you have exceeded the system's Conference limit.*

(5) Repeat steps 2~4 above to add more parties.

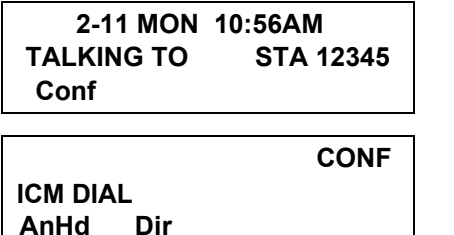

## <span id="page-35-0"></span>**Call Park – System**

To Park a call in a system orbit:

*Note: You can Park intercom or trunk calls.*

(1) Press the **Park** key (Service Code 752: \*04 + orbit).

*Note: The Park key LED lights.*

- (2) Use Paging to announce the call.
- (3) Press the **Speaker** key to hang up. *Note: If not picked up, the call will recall you.*

**-OR-**

- (1) Press the **Transfer** key.
- (2) Dial **#6831** and the Park orbit (01~64). *Note: If you hear a busy tone, the orbit is busy. Try another orbit.*
- (3) Use Paging to announce the call.
- (4) Press the **Speaker** key to hang up.

*Note: If not picked up, the call will recall you.*

 **PARK HOLD** 

**Park No. Dial** 

To pick up a Parked call:

(1) Lift the handset.

Press the **Park** key (Service Code 752:  $*04 + orbit$ ).

**-OR-**

- (1) Press the **Speaker** key.
- (2) Dial **\*6** and the Park orbit (01~64).

**ANS HOLD** 

**Park No. Dial** 

## <span id="page-35-1"></span>**Station Busy/no Answer Options**

#### <span id="page-35-2"></span>**Callback**

To place a callback:

- (1) Call an unavailable (busy or unanswered) extension.
- (2) Dial **#** or press the **Callback** key (Service Code 751:35).
- (3) Hang up.
- (4) Lift the handset when the busy extension calls you back.

*Note: If the unavailable extension was unanswered (not busy), the Callback goes through after your coworker uses their telephone for the first time.*

*Note: If you have Callback Automatic Answer, you automatically place a call to the formerly busy extension when you lift the handset. If you do not have Callback Automatic Answer, you must press the ringing line appearance to place the call.*

To cancel a Callback:

(1) Press the idle **Speaker** key and dial 770.

#### **-OR-**

(1) Press the **Camp-On** key (Service Code 751:35).

**CAMP-ON STA 123456782-14 THU 3:15PM**

#### <span id="page-36-0"></span>**Message Waiting**

To leave a Message Waiting:

- (1) Call a busy or unanswered extension.
- (2) Dial **0** or press the **Message Waiting** key (Service Code 751:38).
- (3) Hang up.

**MSG >>> STA 123456782-14 THU 3:15PM**

#### To answer a Message Waiting:

*Note: When you have a message, your Message Waiting LED flashes.*

(1) Press the **Speaker** key and dial **\*0**.

#### **-OR-**

(1) Press the **MW softkey** or **Message Waiting** key (Service Code 751:38).

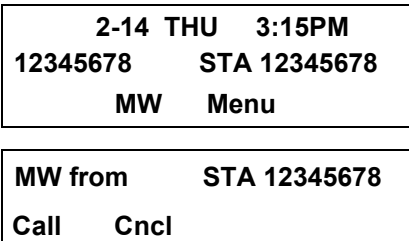

*Note: If the called extension does not answer, dial 0 or press your Message Waiting key to automatically leave a message.*

#### To cancel all your Messages Waiting:

*Note: This includes messages you have left for other extensions and messages other extensions have left for you.*

- (1) Press the **Speaker** key.
- (2) Dial **773**.
- (3) Hang up.

To cancel the Messages Waiting you have left at a specific extension:

- (1) Press the **Speaker** key.
- (2) Dial **771**.
- (3) Dial the number of the extension you do not want to have your messages.

Hang up.

**-OR-**

(1) Press the **Cncl Softkey**.

#### <span id="page-37-0"></span>**Tone Override**

To send off hook signals to an extension busy on a call:

*Note: Your extension may send off hook signals automatically.*

 $(1)$  Dial  $\star$ .

#### **-OR-**

- (1) Dial **709**.
- (2) Press the **Off Hook Signaling** key (Service Code 751:33).

*Note: You hear Ring Busy Tone.*

*Note: The called extension hears Call Alert Notification.*

To answer Tone Override:

- (1) Receive Tone Override.
- (2) Press the **Hold** key and talk with the party.

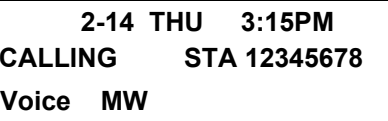

#### <span id="page-37-1"></span>**Department Step Call**

To make a Step Call:

(1) Place a call to a busy Department Group member.

#### **-OR-**

- (1) Place a call to a Department Group pilot number.
- (2) Dial Department Step Code (2) to call the next available Department Group member.
- (3) Repeat step 2 to call other Department Group members.

#### <span id="page-37-2"></span>**Voice Over**

To initiate a Voice Over to a busy extension:

(1) Press the **Voice Over** key (Service Code 751:48).

#### **-OR-**

(1) Dial **6.**

*Note: You hear an alert tone and the Voice Over key flashes. You can talk to the called party after the alert tone ends.*

To respond to a Voice Over alert tone to your extension:

*Note: You can only respond if you have a Voice Over key.*

(1) Press the **Voice Over** key (Service Code 751:48).

> *Note: The Voice Over key lights steadily (green) and you can talk to the interrupting party.*

To return to your original call:

(1) Press the **Voice Over** key.

*Note: Your Voice Over key flashes red when you are talking to your original call.*

## <span id="page-38-0"></span>**CO/PBX Dialing Options**

#### <span id="page-38-1"></span>**Save Number Dialed**

To save the outside number you just dialed (up to 24 digits).

*Note: Use this feature before hanging up.*

(1) Press the Save Number Dialed key (Service Code 751:30).

To redial a saved number:

(1) Press an idle trunk line key.

*Note: This selects a specific trunk for the call.*

(2) Press the **Save Number Dialed** key (Service Code 751:30).

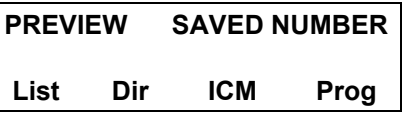

*Note: The stored number dials out.*

**-OR-**

- (1) Press the **Speaker** key.
- (2) Dial **715**.

*Note: Save Number Dialed automatically selects a trunk from the same group as your original call. Note: The stored number dials out.*

#### <span id="page-38-2"></span>**Memo Dial**

To store a number while you are on a call:

- (1) While on a call, press the **Memo Dial** key (Service Code 751:31).
- (2) Dial the number you want to store.
- (3) Press the **Memo Dial** key again and continue with the conversation

To call a stored Memo Dial number:

- (1) Do not lift the handset.
- (2) Press the **Memo Dial** key (Service Code 751:31).
- (3) Press the **Speaker** key.

### **-OR-**

(1) Press a configured Line key.

*Note: The stored number dials out.*

#### **MEMO DIAL**

To check to see the stored Memo Dial number: **List Dir ICM Prog CONF**

- (1) Do not lift the handset.
- (2) Press the **Memo Dial** key (Service Code 751:31). *Note: The stored number displays.*
- (3) Press **Exit** to return to the main LCD screen.

To cancel (erase) a stored Memo Dial number:

- (1) Press the **Speaker** key.
- (2) Press the **Memo Dial** key (Service Code 751:31).

#### <span id="page-39-0"></span>**Repeat Redial**

To use Repeat Redial (if the outside party you call is unavailable or busy):

(1) Place a trunk call.

*Note: Listen for busy tone or Ring-No Answer.*

(2) Press the **Feature + Redial** keys.

#### **-OR-**

(1) Press the **Repeat Redial** key (Service Code 751:29).

*Note: The Repeat Redial key lights while you wait for the system to redial.*

(2) Press the **Speaker** key to hang up.

*Note: The system periodically redials the call.*

*Note: System programming determines the waiting time and the number of redial attempts.*

(3) Lift the handset when the called party answers. *Note: When using trunks with answer supervision, the Repeat Redial feature automatically cancels.*

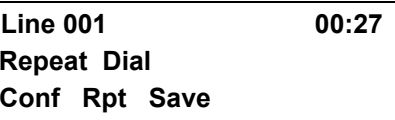

To cancel Repeat Redial:

- (1) Press the **Feature** key.
- (2) Press the **Redial** key.

#### **-OR-**

(1) Press the Repeat Redial key (Service Code 751:29).

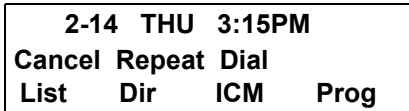

#### <span id="page-39-1"></span>**Caller ID**

#### **Answer**

Receive incoming ringing or a transferred outside call:

- (1) Review the telephone display for the calling party's name or number.
- (2) Answer the call accordingly.

<span id="page-40-0"></span>**Temporary Memory**

An unanswered call will cause the **Call History** key (Service Code 751:08) to flash, indicating a new call has been placed in the temporary memory. If enabled in programming, the telephone's display will show: **"Check List".**

#### **NEC America 2142622000Line 001Conf Dir ICM Prog**

(1) Press the **Call History** key (Service Code 751:08) or press the **LIST** Softkey and CID.

*Note: The last addition to the list is displayed.*

- (2) Press the **Arrow Down** Softkey to scroll through the list of numbers in memory.
- (3) Press the **DEL** Softkey to delete the entry and scroll to the next entry.
- (4) The **Call History** key will remain on as long as entries remain in memory.
- (5) To place a call back to a number in the temporary memory list, with the number to be dialed displayed, press a Line or the **Speaker** key.

*Note: The outgoing call is placed.*

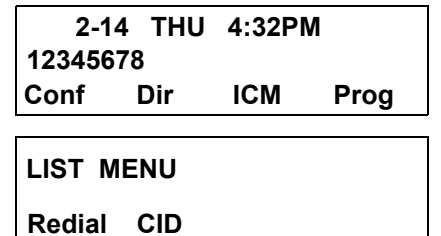

## <span id="page-40-1"></span>**CALL PICKUP**

#### <span id="page-40-2"></span>**Group Call Pickup**

To answer a call ringing another telephone in your Pickup Group:

- (1) Pick up the handset or press the **Speaker** key.
- (2) Press the **Group Call Pickup** key (Service Code 751:24).

**-OR-**

(1) Dial **756** or **\*#**.

*Note: Service Code \*# can pick up any call in the group, plus any Ring Group calls. Service Code 756 cannot pick up Ring Group calls.*

> **Call P/U STA 876543212-14 THU 4:32PMConf**

To answer a call ringing a telephone in another Pickup Group when you do not know the group number:

- (1) Pick up the handset or press the **Speaker** key.
- (2) Press the **Group Call Pickup** key (Service Code 751:25).

**-OR-**

(1) Dial **769**.

To answer a call ringing a telephone in another Pickup Group when you know the Group Number:

- (1) Pick up the handset or press the **Speaker** key.
- (2) Press the **Group Call Pickup** key (Service Code 751:26 + group).

**-OR-**

(1) Dial **768** and the group number (0~9 or 00~64).

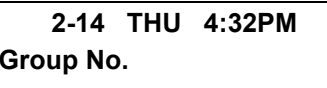

#### <span id="page-41-0"></span>**Directed Call Pickup**

To use Directed Call Pickup to intercept a call to a coworker's extension:

- (1) Pick up the handset or press the **Speaker** key.
- (2) Dial \*\*.
- (3) Dial the number of extension whose call you want to intercept.

*Note: If more than one call is coming in, the system sets the priority for which call it answers first.*

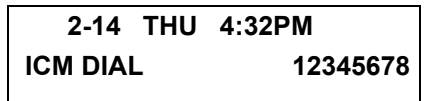

**TALKING TO STA 123456782-14 THU 4:20PMConf** 

## <span id="page-41-1"></span>**PAGING**

To make an Internal Page announcement:

(1) Press the zone's **Internal Paging** key [Service Code 751:21, 01~64 for zones (00 for All Call)].

#### **-OR-**

- (1) Press the **Speaker** key or lift the handset.
- (2) Dial **701** and the Paging Zone number (0~9 or  $00 - 64$ ).

*Note: Dialing 0 or 00 calls All Call Internal Paging.*

(3) Dial **\*1** and the Combined Paging Group code 1~8 or 0 (for Internal/External All Call).

*Note: The display indicates the Combined Paging as an External Page.*

*Note: If the Internal Page Zone is busy or if there are no extensions in a page group, the page will be announced as an External Page only.*

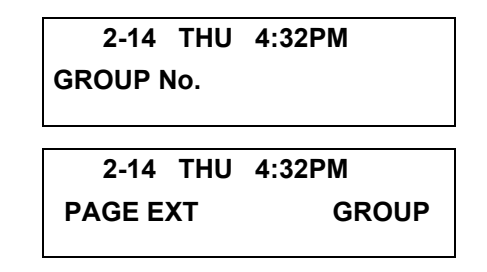

- (4) Make an announcement.
- (5) Press the **Speaker** key to hang up.

To Page an External Zone:

- (1) Press the **External Paging** key (Service Code 751:19 for External Paging zones or 20 for External All Call Paging).
- (2) Make the announcement.

#### **-OR-**

(1) Press the **Speaker** key or pick up the handset.

#### **-OR-**

(2) Dial **703** and the External Paging Zone code (1~8 or 0 for All Call).

> **ZONE2-14 THU 4:20PM**

**2-14 THU 4:20PM**

**PAGE EXT Group**

#### **-OR-**

(1) Dial **\*1** and the Combined Paging Group code (1~8 or 0 for Internal/External All Call).

*Note: The display indicates the Combined Paging as an External Page.*

*Note: If the Internal Page Zone is busy or if there are no extensions in a page group, the page will be announced as an External Page only.*

(2) Make the announcement.

#### <span id="page-42-0"></span>**Meet Me Answer**

To join a Meet Me Internal Page:

- (1) Press the **Speaker** key or pick up the handset.
- (2) Dial **763** (if your extension is in the zone called).

#### **-OR-**

(1) Dial **764** and the zone number (if your extension is not in the zone called).

#### **-OR-**

(1) Press the **Meet Me Conference/Paging Pickup** key (Service Code 751:23) if your extension is in the zone called.

*Note: You connect to the other party.*

To join a Meet Me External Page:

- (1) Press the **Speaker** key or pick up the handset.
- (2) Dial **765**.
- (3) Dial the announced External Paging Zone (0~8). *Note: You connect to the other party.*

## <span id="page-43-0"></span>**BACKGROUND MUSIC**

To turn Background Music on or off:

- (1) Press the **Speaker** key.
- (2) Dial **725**.

*Note: Default is No Setting.*

(3) Press the **Speaker** key to hang up. *Note: The default of BACKGROUND MUSIC service code is "no setting".*

## **2-14 THU 4:20PM**

**B.G.M. ON**

## <span id="page-43-1"></span>**CALL FORWARDING**

#### <span id="page-43-2"></span>**All Calls (CF/A)**

To set Call Forward – Immediate at a forwarding station:

- (1) Pick up the handset or press the **Speaker** key.
- (2) Dial the **Call Forward Immediate Service Code** (default: 741).

**-OR-**

(1) Press the **Call Forwarding Programmable Function Key** (Service Code 751:10).

> **1:SET 0:CANCELCF-ALL**

(2) Dial **1** (Set)

**CF-ALL**

(3) Dial the destination extension or off-premise number.

> **CF-ALL92142622000**

(4) Press the Speaker key or hang up. *Note: Your Call Forwarding Programmable Function Key lights.*

To cancel Call Forward – Immediate at a forwarding station:

- (1) Pick up the handset or press the **Speaker** key.
- (2) Dial the **Call Forward Immediate Service Code** (default: 741).

**-OR-**

- (1) Press the **Call Forwarding Programmable Function Key** (Service Code 751:10).
- (2) Dial **0**.
- (3) Press the **Speaker** key or hang up. *Note: Your Call Forwarding Programmable Function Key goes off.*

#### <span id="page-44-0"></span>**Call Forwarding Busy/No Answer (B/NA)**

To set Call Forward – Busy/No Answer at a forwarding station:

- (1) Pick up the handset or press the **Speaker** key.
- (2) Dial the **Call Forward Busy/No Answer**  Service Code (default: 744).

#### **-OR-**

(1) Press the **Call Forwarding Programmable Function Key** (Service Code 751:13).

**CF-BNA**

**1:SET 0:CANCEL**

**CF-BNA**

**12345678**

- (2) Dial **1** (Set).
- (3) Dial the destination extension or off-premise number.
- (4) Press the **Speaker** key or hang up.

To cancel Call Forward – Busy/No Answer at a forwarding station:

- (1) Pick up the handset or press the **Speaker** key.
- (2) Dial the **Call Forward Busy/No Answer Service Code** (default: 744).

#### **-OR-**

- (1) Press the **Call Forwarding Programmable Function Key** (Service Code 751:13).
- (2) Dial **0** (Cancel).
- (3) Press the **Speaker** key or hang up.

To set Call Forward – Both Ring at a forwarding station:

- (1) Pick up the handset or press the **Speaker** key.
- (2) Dial the **Call Forward Both Ring Service Code** (default: 745).

#### **-OR-**

- (1) Press the **Call Forwarding Programmable Function Key** (Service Code 751:14).
- (2) Dial **1** (Set).
- (3) Dial the destination extension number.

**12345678CF-Both Ring** To cancel Call Forward – Both Ring at a forwarding station:

- (1) Pick up the handset or press the **Speaker** key.
- (2) Dial the **Call Forward Both Ring Service Code** (default: 745).

#### **-OR-**

- (1) Press the **Call Forwarding Programmable Function Key** (Service Code 751:14).
- (2) Dial **0** (Cancel).
- (3) Press the **Speaker** key or hang up.

### <span id="page-45-0"></span>**SELECTABLE DISPLAY MESSAGING**

To select a message:

- (1) Press the **Speaker** key.
- (2) Press the **Text Message** key (Service Code 751:18 + 01~20).

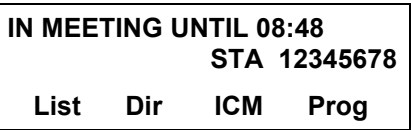

- (3) Use **VOL UP** or **VOL DOWN** keys to scroll through the messages.
- (4) For messages 1~8 and 10, enter digits to append the message, if needed.

*Note: You can append messages 1~8 and 10 with digits (e.g. the time when you get back). You enter the time in 24-hour format.*

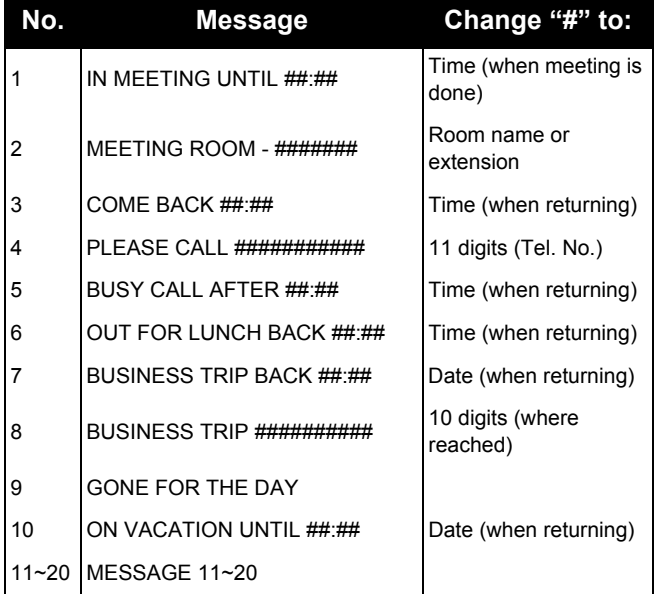

#### (5) Press **Speaker** to hang up.

*Note: Intercom calls to extensions with Selectable Display Messaging set will receive a DND signal and receive the display message on their telephone's display instead of ringing the display.*

*Note: To allow calls to ring through and have the message displayed on the calling extension's display, cancel DND by pressing the DND key + 0 (DND key (Service Code 751: Code 03).*

To cancel a message:

- (1) Press the **Speaker** key.
- (2) Press the **Text Message** key (Service Code 751:18+).
- (3) Press Speaker to hang up.

**CANCEL2-14 THU 4:20PM**

## <span id="page-46-0"></span>**STATION RELOCATION**

To exchange two terminals:

- (1) Pick up the handset or press the **Speaker** key.
- (2) Dial the **Extension Data Swap Service Code** not assigned at default.
- (3) Dial the **Extension Data Swap Password** not assigned at default.
- (4) Dial the extension to be swapped with or relocated to.
- (5) When successfully completed, a confirmation tone will be heard and the display will show "completed".
- (6) Press the **Speaker** key twice.

## <span id="page-46-1"></span>**CODE RESTRICTION, DIAL BLOCK**

To set Dial Block:

- (1) Press the **Speaker** key.
- (2) Dial **600** (default).
- (3) Dial the **4-digit Dial Block Code** (user defined).
- (4) Dial **1**. *Note: The confirmation tone is heard.*
- (5) Press the **Speaker** key to hang up.

To release Dial Block:

- (1) Press the **Speaker** key.
- (2) Dial **600**.
- (3) Dial the **4-Digit Block Code**.
- (4) Dial **0**. *Note: The confirmation tone is heard.*
- (5) Press the **Speaker** key to hang up. *Note: At default, Dial Block restriction Class per Extension is denied.*

## <span id="page-47-0"></span>**ACCOUNT CODE ENTRY**

To enter an Account Code any time while on a trunk call:

The outside caller cannot hear the Account Code digits you enter. You can use this procedure if your system has Optional Account Codes enabled. You may also be able to use this procedure for incoming calls.

(1) Dial **\***.

#### **-OR-**

- (1) Press your **Account Code** key (Service Code 751:Code 50).
- (2) Dial your Account Code (1~16 digits, using 0~9 and  $#$ ).

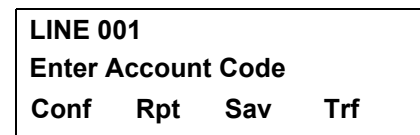

*Note: If Account Codes are hidden, each digit you dial shows as a "\*" character on the telephone's display.*

(3) Dial **\***.

#### **-OR-**

(1) Press your **Account Code** key (Service Code 751:Code 50).

To enter an Account Code before dialing the outside number:

If your system has Forced Account Codes, you must use this procedure. If it has Verified Account Codes, you can use this procedure instead of letting the system prompt you for your Account Code. You may also use this procedure if your system has Optional Account Codes. If your system has Verified Account Codes enabled, be sure to choose a code programmed into your Verified Account Code list.

(1) Access trunk for outside call.

*Note: You can access a trunk by pressing a Line key or dialing a code (except 9).*

(2) Dial **\***.

#### **-OR-**

- (1) Press your **Account Code** key (Service Code 751:Code 50).
- (2) Dial your Account Code (1~16 digits, using 0~9 and  $#$ ).

*Note: If you make an incorrect entry, your system may automatically alert the operator. If Account Codes are hidden, each digit you dial will show as a "\*" character on the telephone's display.*

(3) Dial **\***.

#### **-OR-**

(1) 5. Dial the number you want to call.

*Note: If you hear "stutter" dial tone after dial the number, ARS is requesting that you enter an Automatic Route Selection Authorization Code.*

### <span id="page-48-0"></span>**AUTOMATIC CALL DISTRIBUTION (ACD)**

#### <span id="page-48-1"></span>**Agent Log In**

To log in:

(1) Press the **ACD LOG IN/LOG OUT** key (Service Code 752: \*10).

#### **-OR-**

- (1) Press the **Speaker** key and dial the Log In Service Code (Default: \*5).
- (2) Dial the log in code (up to 20 digits). *Note: This step is not required if the ID code is disabled.*

Display before Agent login

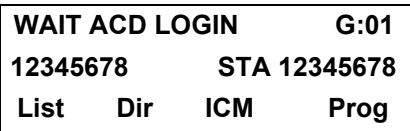

Display after Agent login

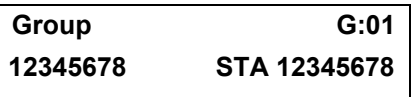

Agent Log Out display

 **(1:Yes; 0:No) ACD LOGOUT?** 

### <span id="page-48-2"></span>**AIC Agent Log In**

To log in:

(1) Press the **ACD LOG IN/LOG OUT** key (Service Code 752: \*10).

#### **-OR-**

- (1) Press the **Speaker** key and dial the **AIC Log In** service code – not assigned at default.
- (2) Dial the log in code (up to 20 digits). *Note: This step is not required if the ID code is disabled.*
- (3) Dial the **Agent Identity Code** (AIC up to four digits).

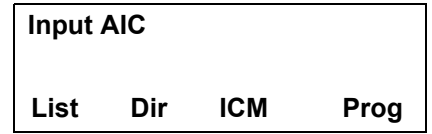

*Note: The ACD LOG IN/LOG OUT key lights.*

Display before Agent login

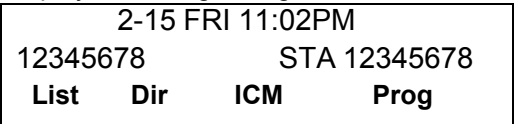

#### Display after Agent login

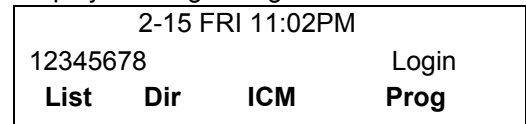

#### <span id="page-49-0"></span>**Multiple AIC Agent Log In**

To log in:

(1) Press the **ACD LOG IN/LOG OUT** key (Service Code 752: \*10).

 **- OR –**

- (1) Press the **Speaker** key and dial the **AIC Log In**  service code -not assigned at default.
- (2) Dial **0** to cancel the log out option.
- (3) Dial the **Agent Identity Code** (AIC) (up to four digits). *Note: The ACD LOG IN/LOG OUT key lights.*
- (4) Repeat steps 3 and 4, if more log ins are required.

To log out (for single or multiple agent AIC log In):

*Note: All AIC log in become logged out.*

- (1) Press the **ACD LOG IN/LOG OUT** key (Service Code 752: \*10) + 1 to accept.
- (2) Press the **Speaker** key and dial the **AIC Log In**  service code – not assigned at default. *Note: The ACD LOG IN/LOG OUT key goes out.*

#### <span id="page-49-1"></span>**Rest Mode**

To set the manual Rest Mode:

(1) From an idle state, press the **ACD Rest Mode**  key (Service Code 752: \*13).

*Note: The ACD Rest Mode key lights. If the Rest Mode key is pressed while the agent is on an active call, the key will flash until the agent hangs up.*

*Note: This operation is not available for the System Supervisor.* 

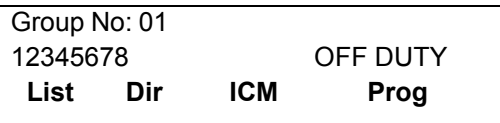

To cancel the manual Rest Mode:

(1) Press the **ACD Rest Mode** key (Service Code 752: \*13).

*Note: The ACD Rest Mode key light goes off.*

#### <span id="page-49-2"></span>**Queue Status Display**

When Logged Into ACD Group:

(1) From an idle state, press the **Queue Status Display** key (Service Code 752: \*19).

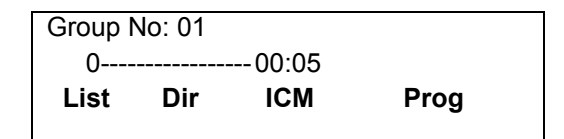

*Note: The display indicates the number of calls in queue, the trunk name, and the length of time the call has been waiting.*

*Note: When the Queue Status Display key is pressed, the queue status of the extension's group is displayed. When the extension is not in an ACD group, the Queue Status of group 1 is displayed instead.*

*Note: When an agent logs in using an AIC code, the Queue Status of the default ACD group is displayed.*

- (2) Press **Volume Up** and **Volume Down** to scroll through the Queue Status Displays of all the ACD Groups.
- (3) Press the **CLEAR** key to return the telephone to an idle state.

When Logged Out of ACD Group:

When ACD agents are logged out and a call is placed into the ACD queue, the telephones of the logged out agents will display the Queue Status and hear the alarm according to the settings defined in system programming.

Pressing the Queue Status Display key will return the telephone to idle until the timer expires again.

#### <span id="page-50-0"></span>**Answering a Call Using a Headset**

- (1) Press the **Headset** key to answer.
- (2) Converse.
- (3) Press the **Headset** key to hang up.

#### <span id="page-50-1"></span>**Using the Headset with Automatic Answer for ACD Agents:**

- (1) With the multiline terminal in an idle state, press the **Feature** key.
- (2) Press the **HEADSET** key (Service Code 751: 05). *Note: The Headset key blinks when Automatic Headset is activated.*

*Note: To cancel Automatic Headset, repeat these steps.*

#### <span id="page-50-2"></span>**Station Speed Dial – Dial Access**

To store a Station Speed Dialing number (display telephones only):

- (1) Press the **Speaker** key.
- (2) Dial **755**.
- (3) Dial the Station Speed Dial buffer number to be programmed (0~9).
	- 1 = Station Speed Dial buffer 1
	- 2 = Station Speed Dial buffer 2
	- **::**

0 = Station Speed Dial buffer 10

- (4) Dial the **Access Code** (e.g., 9) if required.
- (5) Dial telephone number you want to store (up to 24 digits).

*Note: Valid entries are 0~9, # and \*. To enter a pause, press MIC. To store a Flash, press Recall.*

- (6) Press **Hold**.
- (7) Enter the name associated with the Speed Dialing number (display telephones only):

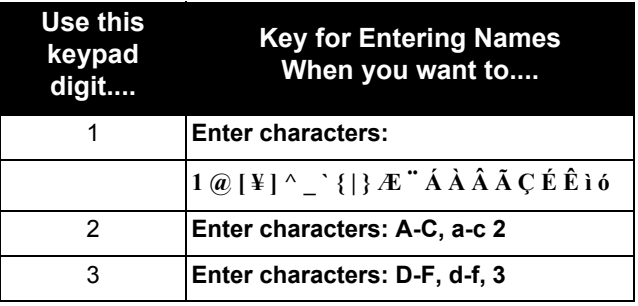

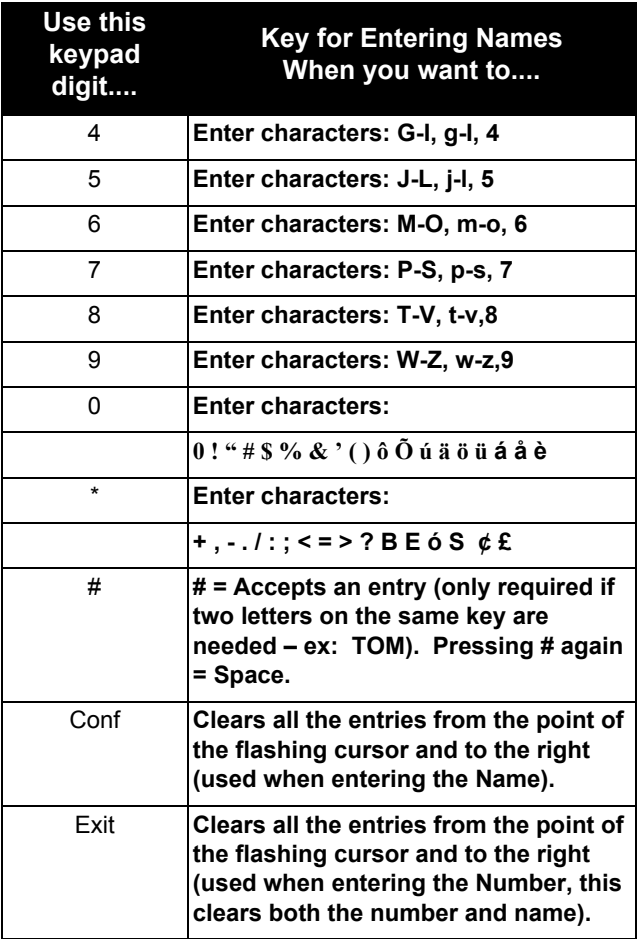

(8) Press **Hold**.

(9) Press the **Speaker** key to hang up.

#### <span id="page-51-0"></span>**Line Keys/Programmable Function Keys**

The following functions can be assigned to Line Keys if allowed by Class of Service.

To Program a Line key as a Programmable Function Key:

- (1) Press the **Speaker** key.
- (2) Dial Service Code 751.
- (3) Press the **Line Key** to be programmed.
- (4) Dial the code for the desired feature plus additional data if required.
- (5) Press **Speaker** to hang up.

*Note: Service Code 00 will erase the function from the key.*

*Note: In some cases, the Hold key needs to be pressed before pressing the Speaker key.*

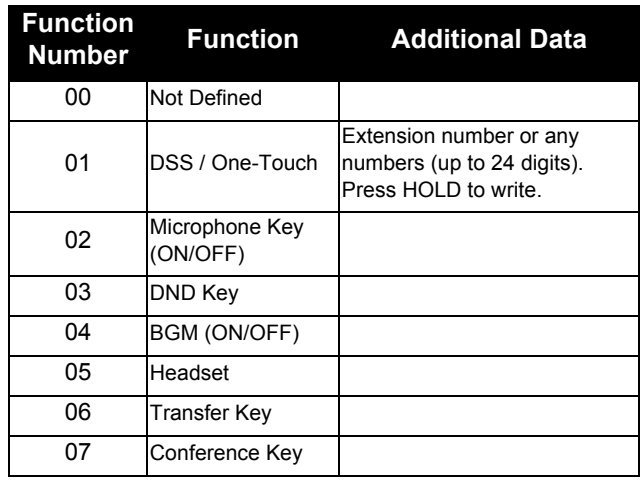

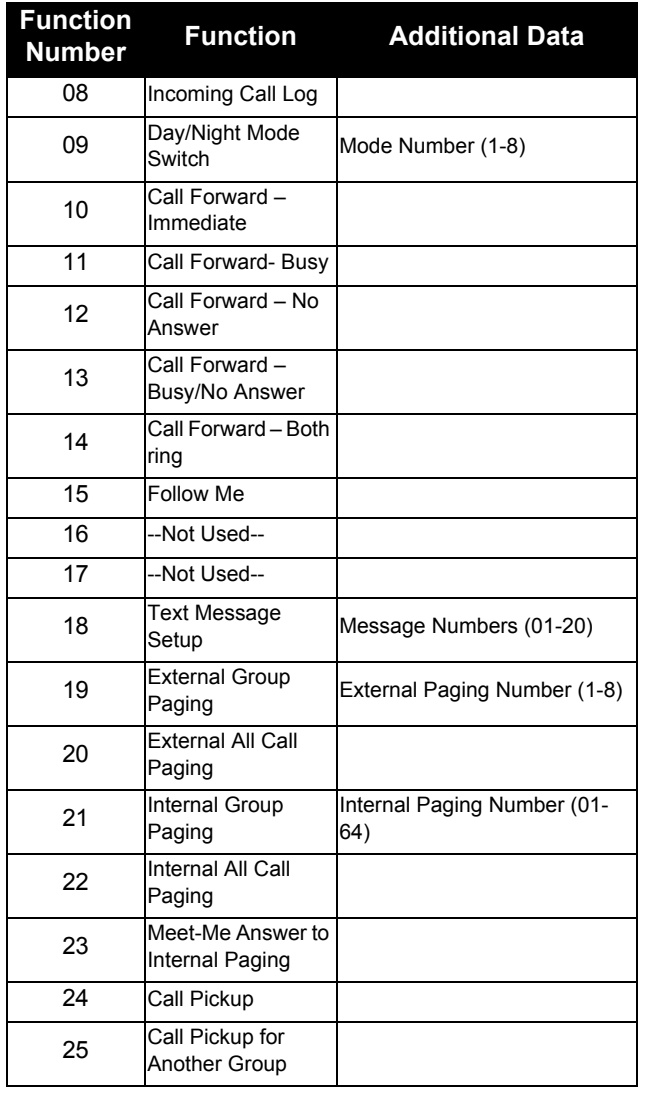

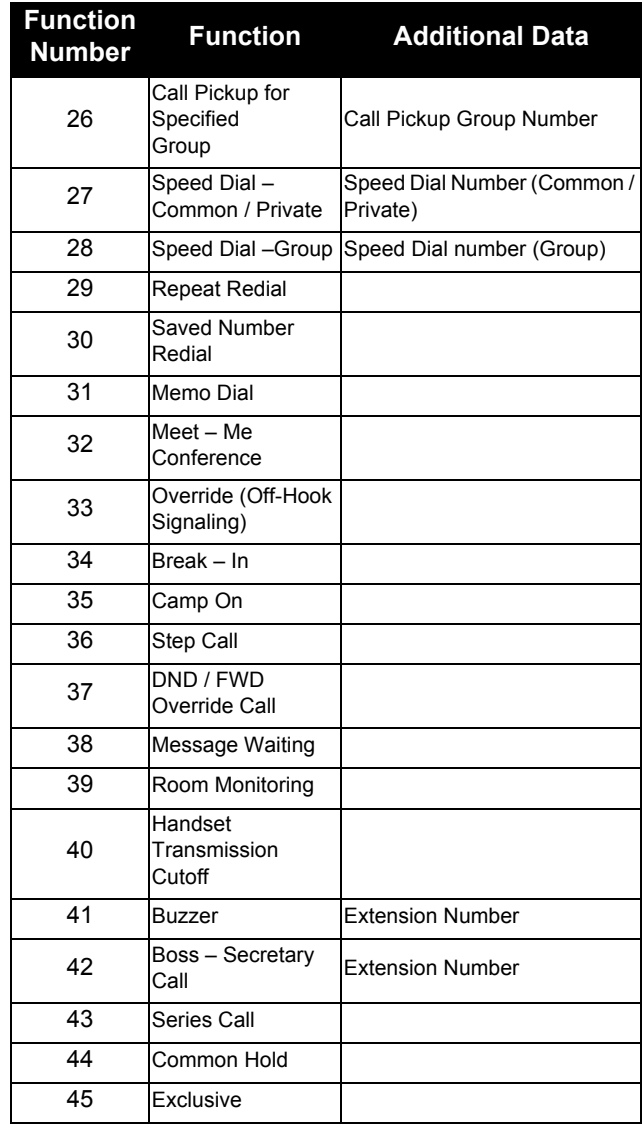

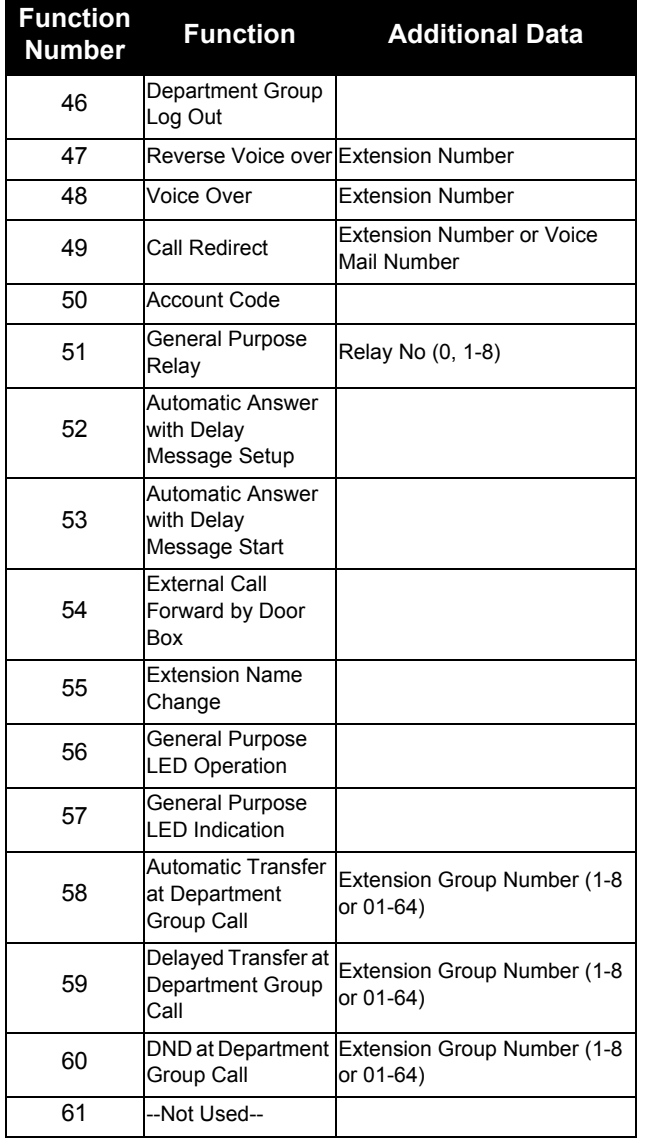

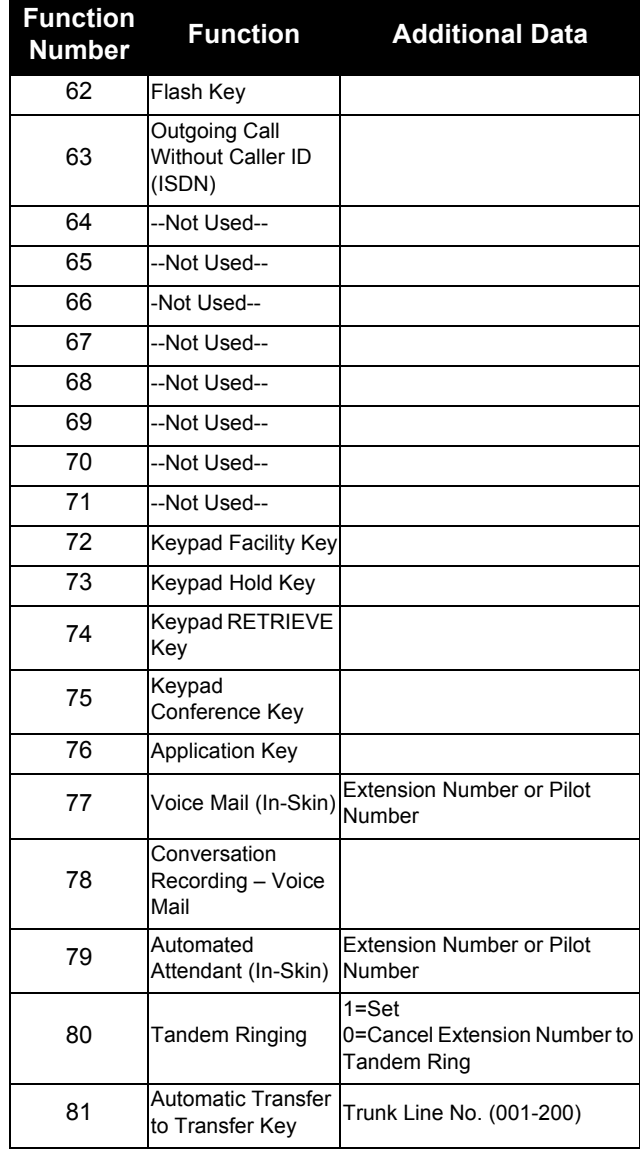

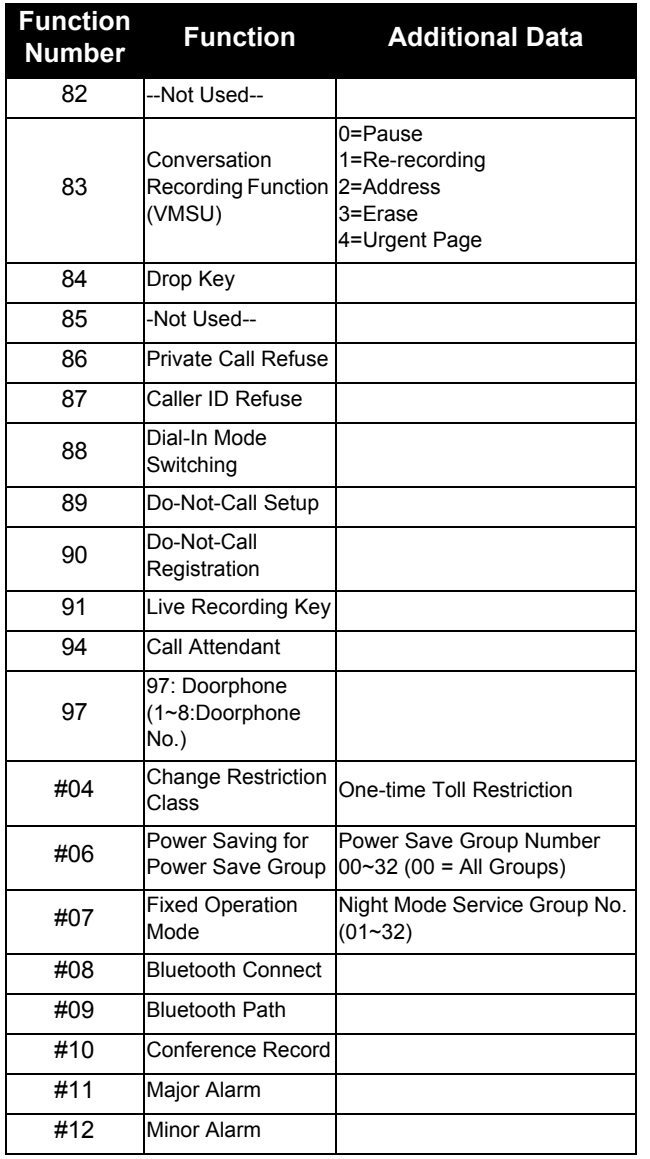

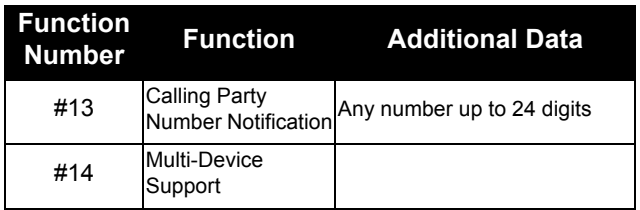

This page is for your notes.

## <span id="page-56-2"></span><span id="page-56-0"></span>5. DIRECTORY OPERATION

This chapter explains about the Directory function of DT Series telephones. By using the Directory function, you can make a call with a simple operation.

Directory function can register up to 500 records. The user can add/view/edit/delete these records.

- $\Omega$ [Add New Data](#page-56-1)
- $\Omega$ [Find Registered Data](#page-57-0)
- $\circ$ [Make a Call From Directory](#page-58-0)
- $\Omega$ [Delete All Directory Data](#page-59-0)
- $\Omega$ [Delete Specific Directory Data](#page-59-1)

## <span id="page-56-1"></span>**Add New Data**

- (1) In the idle state, press **Directory** on the Cursor key. The menu screen is displayed in LCD.
- (2) Select **2. Directory** by using Cursor Key.

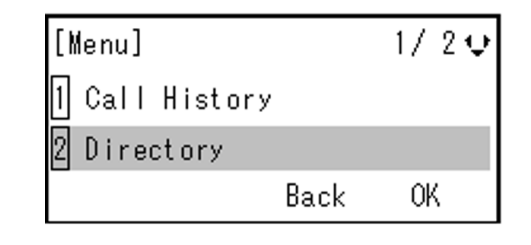

(3) Select **1. REGIST** by using Cursor Key, Digit Key (1) or softkey.

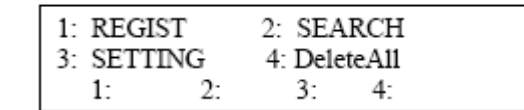

(4) Select Name or Telephone Number by using Alpha or Num softkey to toggle between the two.

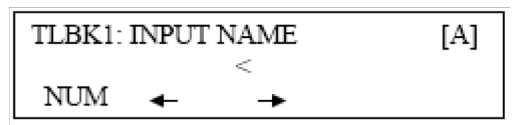

- (5) Enter a name or telephone number to be registered in the directory using the dial pad.
- (6) After entering the name or telephone, press the **Hold** key.
- (7) The following list appears. Select a desired group by entering a number.

TLBK1: SELECT GROUP

- 1: Group 01 2: Group 02
- 3: Group 03 4: Group 04

(8) Enter the telephone number as indicated in the display and press the **Hold** key.

TLBK1: INPUT NUMBER **NEC** 2142622000

(9) Enter a desired Memory ID.

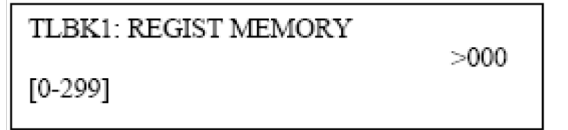

(10) After entering the Memory ID, the display goes back to the main directory screen. Press exit to go back to the main screen.

## <span id="page-57-0"></span>**Find Registered Data**

(1) In the idle state, press **Directory** on the Cursor key. The menu screen is displayed in LCD.

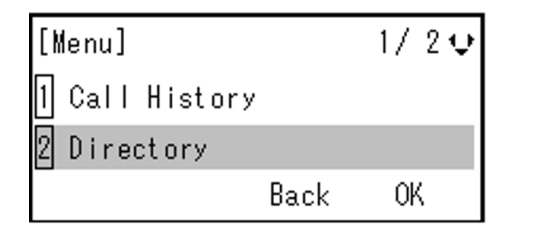

(2) Select **2. Directory** by using Cursor Key.

(3) Select **2. Search** by using Cursor Key, Digit Key (1) or Softkey.

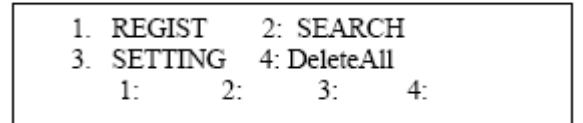

(4) Select **MENU** to search.

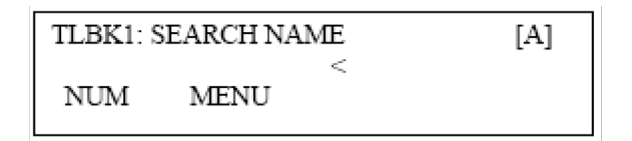

*Note: The display will show No TELBK Data if there are no entries to review.*

(5) Select a search method from the following list.

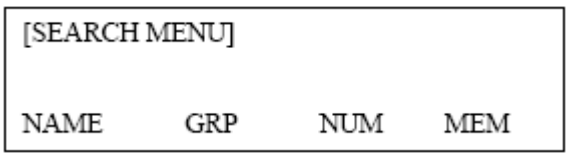

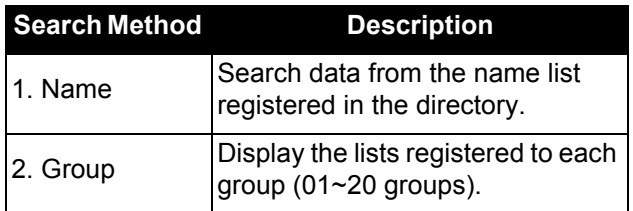

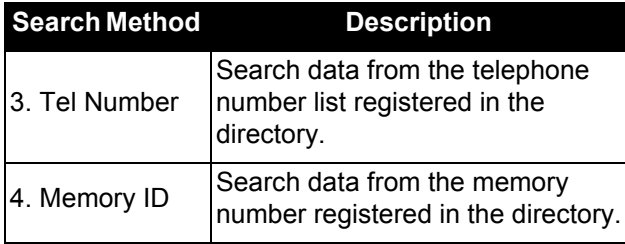

(6) The following is an example when NAME, GRP, NUM, and MEM are selected as a search.

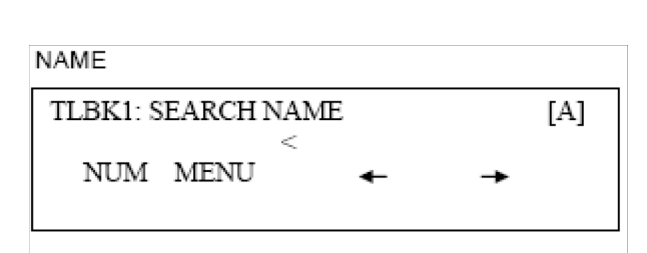

#### GRP

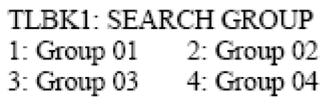

#### **NUM**

TLBK1: SEARCH NUMBER

**MENU** 

MEM

TLBK1: SEARCH MEMORY

**MENU** 

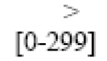

 $\,<$ 

## <span id="page-58-0"></span>**Make a Call From Directory**

(1) Display the detailed data for a target party (see [Find Registered Data](#page-57-0)).

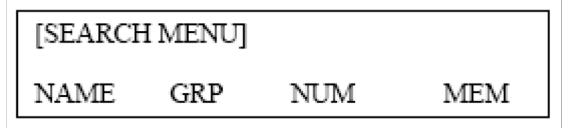

The following display is an example of dial by name.

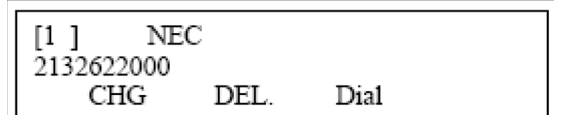

(2) Lift the **Handset**, press **Speaker** or press the **Dial** softkey while displaying the detailed data for target party on LCD.

*Note: If multiple telephone numbers are assigned into a target party, a call is made to the first telephone number.*

#### <span id="page-59-0"></span>**Delete All Directory Data**

(1) Display the main directory screen.

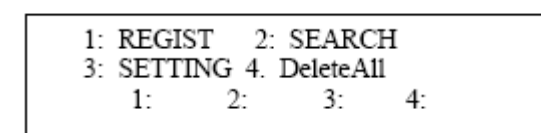

(2) To delete all the registered data, press the **Enter** Key or **4:** Softkey to delete all the data. Below is a sample display of a deleted number.

TLBK1: DELETE ALL DATA **INPUT PWD: 4DIGIT**  $\overline{\phantom{a}}$ 

- (3) After 4-digit password is entered (Default = 0000), the display asks if you want to delete all the Directory data. To delete, press **Yes**.
- (4) After the appropriate Directory data is deleted, the display changes as follows:

DELETED ALL TELBOOK DATA

## <span id="page-59-1"></span>**Delete Specific Directory Data**

Name:Abe Shintaro

 $\overline{C}$ 

- (1) Display the detailed data for a target party (see [Find Registered Data](#page-57-0)).
- (2) Press **Menu** Key. The display changes as follows:

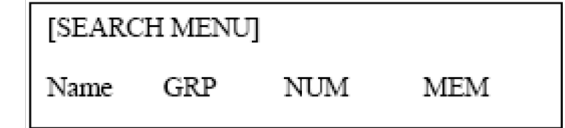

Select a search method to be deleted. Select one

by using the Cursor key or Softkey.

The example below displays a specific group deleted. Select Group 01.

 $1:NEC$ 

2142622000

(3) Select 1: NEC.

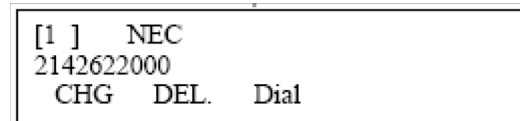

- (4) Press the DEL Softkey to delete the appropriate Directory data.
- (5) After the appropriate Directory data is deleted, the following display appears:

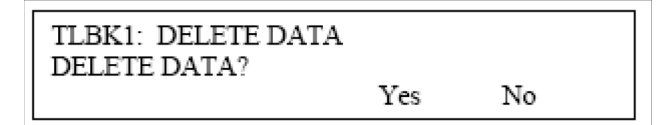

(6) The following confirmation message appears.

DELETE COMPLETE!

This page is for your notes.

## <span id="page-62-0"></span>6. CALL HISTORY OPERATION

This chapter explains the Call History function of DT Series telephones. By using the Call History function, you can make a call with a simple operation.

The Incoming Call History can register up to 50 records. The Outgoing Call History can resister up to 50 records.

- $\overline{O}$ [View Call History](#page-62-1)
- $\Omega$ [Make a Call From Call History](#page-62-2)
- $\Omega$ [Store Call History Data to Speed Dial](#page-63-0)
- $\Omega$ [Delete Call History Data](#page-63-1)

## <span id="page-62-1"></span>**View Call History**

- (1) Press **Menu** Key. The menu screen is displayed in the LCD.
- (2) Select 1. **History** by using Cursor Key, Digit Key (1) or Softkey.

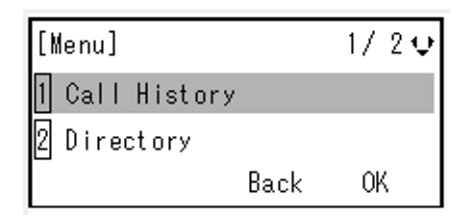

(3) Select an item from the following histories, by using the Softkey.

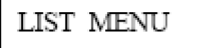

Redial CID.

In this example, **1. CID** is selected.

(4) The detailed information of the last call is displayed.

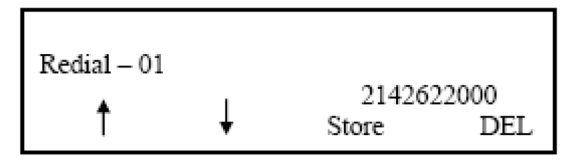

*Note: Use the Cursor key to display the next/former records.*

*Note: If no history data is saved, "LIST END" will be displayed on LCD.*

## <span id="page-62-2"></span>**Make a Call From Call History**

(1) Display the Call History data of the target telephone number referring to Make a Call from Call History. The following is an example when the history of Caller ID is displayed.

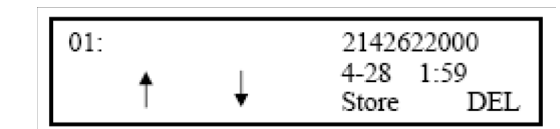

(2) Lift the handset or press the **Speaker** key while displaying the call history information for the target telephone number on the LCD.

*Note: While the call history data is displayed, the user cannot make a call by dialing a telephone number.*

### <span id="page-63-0"></span>**Store Call History Data to Speed Dial**

(1) Display the Call History data of the target telephone number (see Make a Call From Call [History](#page-62-2)). The following is an example when the history of a call is displayed.

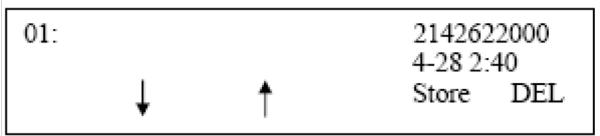

(2) Press the **Store Softkey** while displaying the call history information for the target telephone number. The display changes as follows:

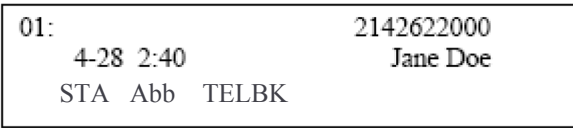

(3) Select **STA** to store in a Station Speed Dial bin or select **SPD** to store in a System Speed Dial bin. Select **TELBK** to store in a Telephone Book.

## <span id="page-63-1"></span>**Delete Call History Data**

- (1) Press the **Menu** key. The menu screen is displayed in the LCD.
- (2) Select **1. Call History** by using the Cursor Key, Digit Key (1), or Softkey.

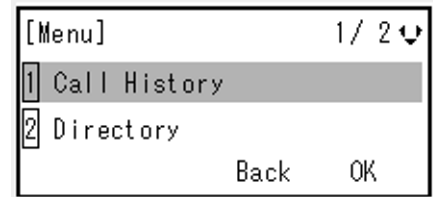

- (3) Select **CID** Softkey.
- (4) Select **DEL** Softkey.
- (5) Select **One** to delete a single call or **All** to delete all call history.

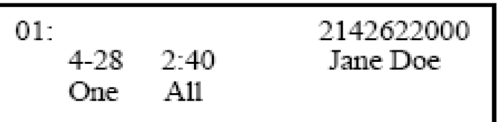

## *SV9100* **®**

## *DT530/DT920User Guide*

*NEC Enterprise Communication Technologies, Inc. August 2019*